**BECKHOFF** New Automation Technology

# Manual | EN

TE1000

# TwinCAT 3 | PLC Library: Tc2\_NcDrive

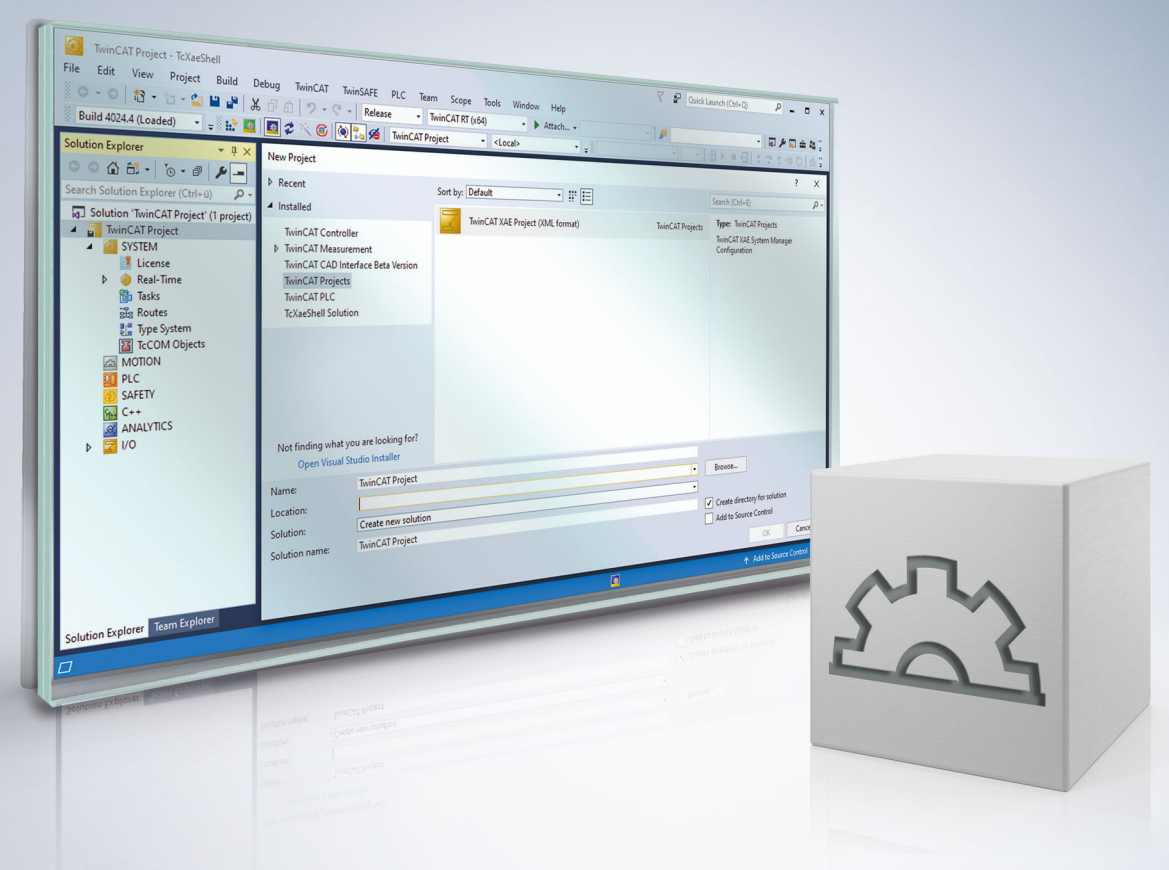

# **Table of contents**

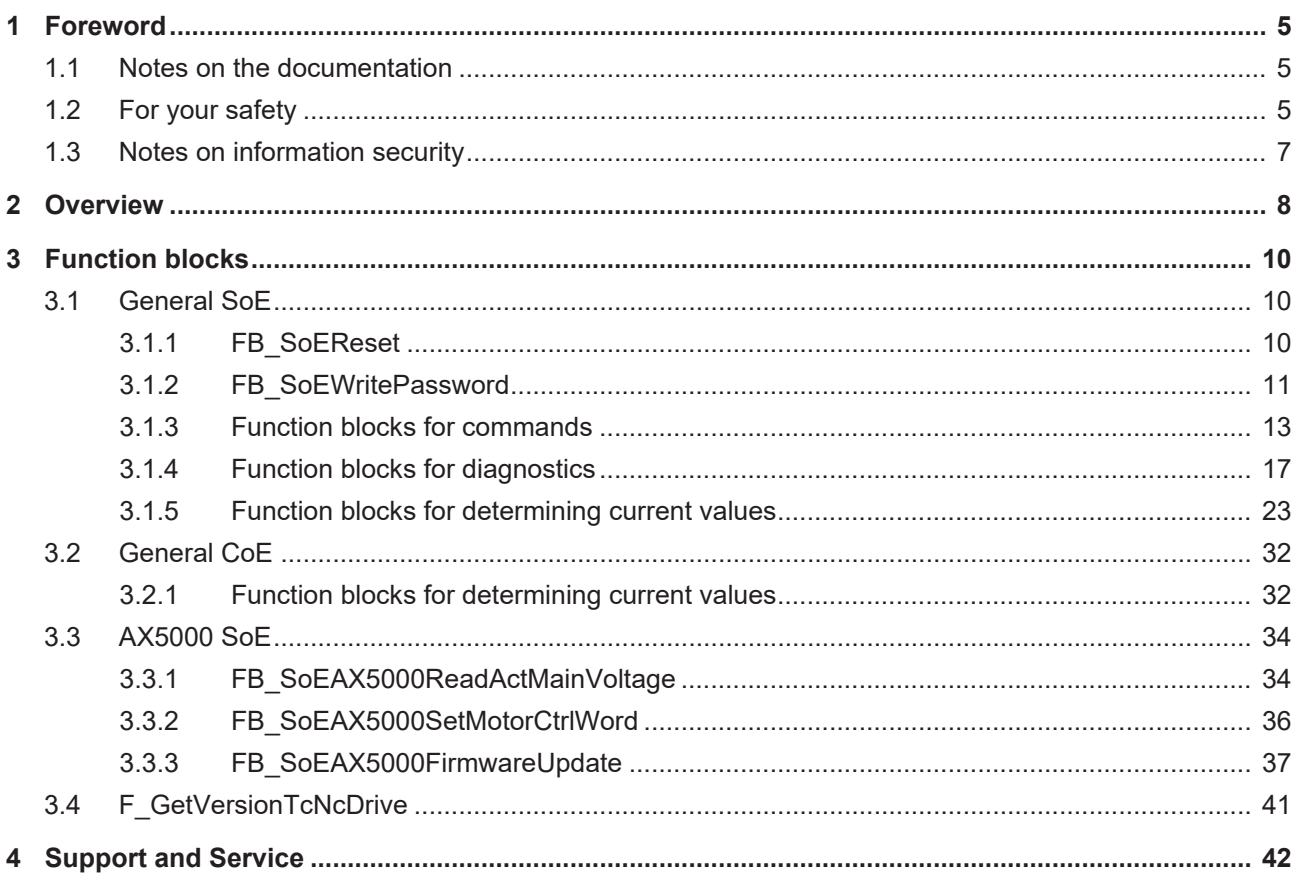

## <span id="page-4-0"></span>**1 Foreword**

## <span id="page-4-1"></span>**1.1 Notes on the documentation**

This description is intended exclusively for trained specialists in control and automation technology who are familiar with the applicable national standards.

For installation and commissioning of the components, it is absolutely necessary to observe the documentation and the following notes and explanations.

The qualified personnel is obliged to always use the currently valid documentation.

The responsible staff must ensure that the application or use of the products described satisfies all requirements for safety, including all the relevant laws, regulations, guidelines, and standards.

### **Disclaimer**

The documentation has been prepared with care. The products described are, however, constantly under development.

We reserve the right to revise and change the documentation at any time and without notice. No claims to modify products that have already been supplied may be made on the basis of the data, diagrams, and descriptions in this documentation.

### **Trademarks**

Beckhoff®, TwinCAT®, TwinCAT/BSD®, TC/BSD®, EtherCAT®, EtherCAT G®, EtherCAT G10®, EtherCAT P®, Safety over EtherCAT®, TwinSAFE®, XFC®, XTS® and XPlanar® are registered and licensed trademarks of Beckhoff Automation GmbH.

If third parties make use of designations or trademarks used in this publication for their own purposes, this could infringe upon the rights of the owners of the said designations.

### **Patents**

The EtherCAT Technology is covered, including but not limited to the following patent applications and patents:

EP1590927, EP1789857, EP1456722, EP2137893, DE102015105702 and similar applications and registrations in several other countries.

## Fther**CAT.**

EtherCAT® is registered trademark and patented technology, licensed by Beckhoff Automation GmbH, Germany

### **Copyright**

© Beckhoff Automation GmbH & Co. KG, Germany.

The distribution and reproduction of this document as well as the use and communication of its contents without express authorization are prohibited.

Offenders will be held liable for the payment of damages. All rights reserved in the event that a patent, utility model, or design are registered.

## <span id="page-4-2"></span>**1.2 For your safety**

### **Safety regulations**

Read the following explanations for your safety.

Always observe and follow product-specific safety instructions, which you may find at the appropriate places in this document.

### **Exclusion of liability**

All the components are supplied in particular hardware and software configurations which are appropriate for the application. Modifications to hardware or software configurations other than those described in the documentation are not permitted, and nullify the liability of Beckhoff Automation GmbH & Co. KG.

### **Personnel qualification**

This description is only intended for trained specialists in control, automation, and drive technology who are familiar with the applicable national standards.

#### **Signal words**

The signal words used in the documentation are classified below. In order to prevent injury and damage to persons and property, read and follow the safety and warning notices.

### **Personal injury warnings**

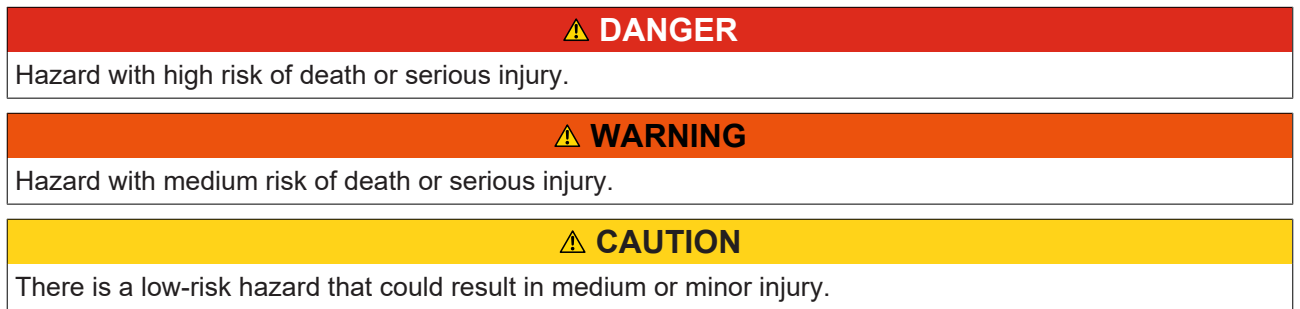

### **Warning of damage to property or environment**

*NOTICE* The environment, equipment, or data may be damaged.

### **Information on handling the product**

This information includes, for example: recommendations for action, assistance or further information on the product.

## <span id="page-6-0"></span>**1.3 Notes on information security**

The products of Beckhoff Automation GmbH & Co. KG (Beckhoff), insofar as they can be accessed online, are equipped with security functions that support the secure operation of plants, systems, machines and networks. Despite the security functions, the creation, implementation and constant updating of a holistic security concept for the operation are necessary to protect the respective plant, system, machine and networks against cyber threats. The products sold by Beckhoff are only part of the overall security concept. The customer is responsible for preventing unauthorized access by third parties to its equipment, systems, machines and networks. The latter should be connected to the corporate network or the Internet only if appropriate protective measures have been set up.

In addition, the recommendations from Beckhoff regarding appropriate protective measures should be observed. Further information regarding information security and industrial security can be found in our <https://www.beckhoff.com/secguide>.

Beckhoff products and solutions undergo continuous further development. This also applies to security functions. In light of this continuous further development, Beckhoff expressly recommends that the products are kept up to date at all times and that updates are installed for the products once they have been made available. Using outdated or unsupported product versions can increase the risk of cyber threats.

To stay informed about information security for Beckhoff products, subscribe to the RSS feed at [https://](https://www.beckhoff.com/secinfo) [www.beckhoff.com/secinfo](https://www.beckhoff.com/secinfo).

# <span id="page-7-0"></span>**2 Overview**

The Tc2\_NcDrive library should no longer be used in newer projects. Please use the Tc2\_MC2\_Drive library instead (see documentation **[TwinCAT 3 PLC Lib Tc2\\_MC2\\_Drive](https://infosys.beckhoff.com/index.php?content=../content/1033/tcplclib_tc2_mc2_drive/index.html&id=8112004464123491404)**).

The Tc2\_NcDrive library includes functions and function blocks for SoE drives that access the drive by MC2 axis structure (AXIS\_REF).

### **Drive libraries**

The three drive libraries Tc2\_Drive, Tc2\_NcDrive and Tc2\_MC2\_Drive were developed for different functional purposes, but are almost identical in their functionality. The function blocks of the libraries Tc2\_NcDrive and Tc\_MC2\_Drive form wrapper function blocks around the function blocks of the Tc2\_Drive library.

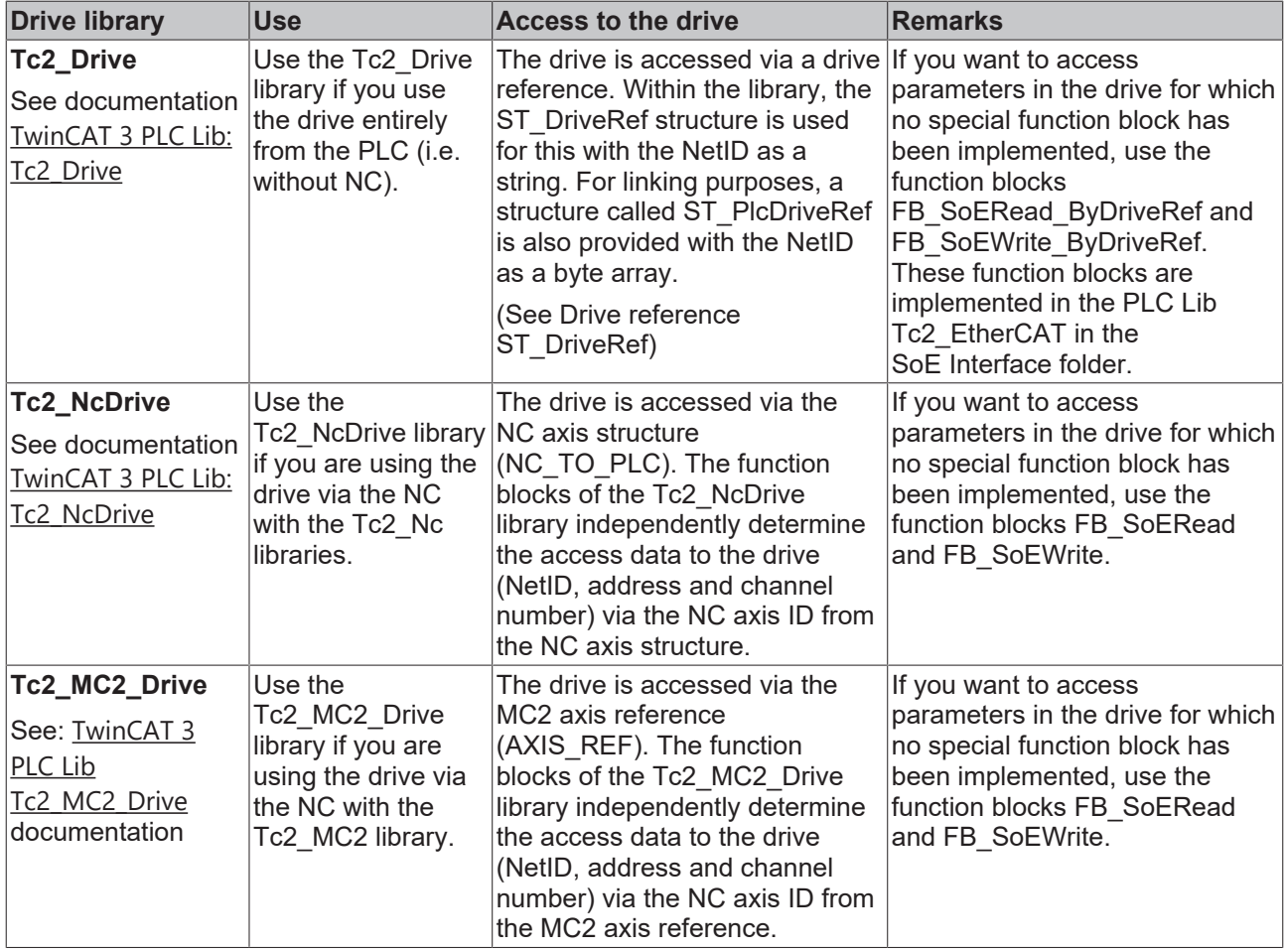

Note the differences when using the drive libraries with AX5000 and Bosch Rexroth IndraDrive CS (see Samples)

### **Functions**

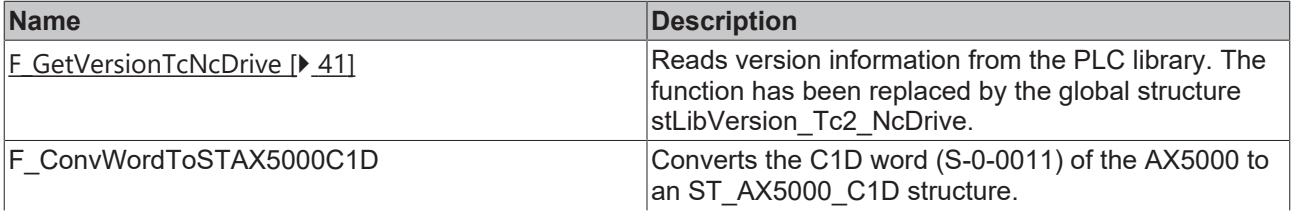

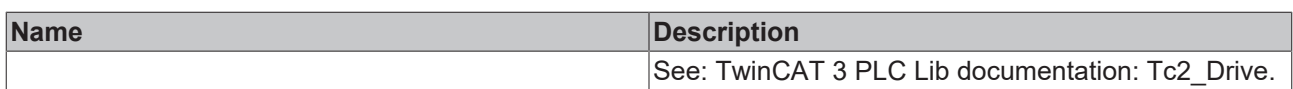

### **Function blocks**

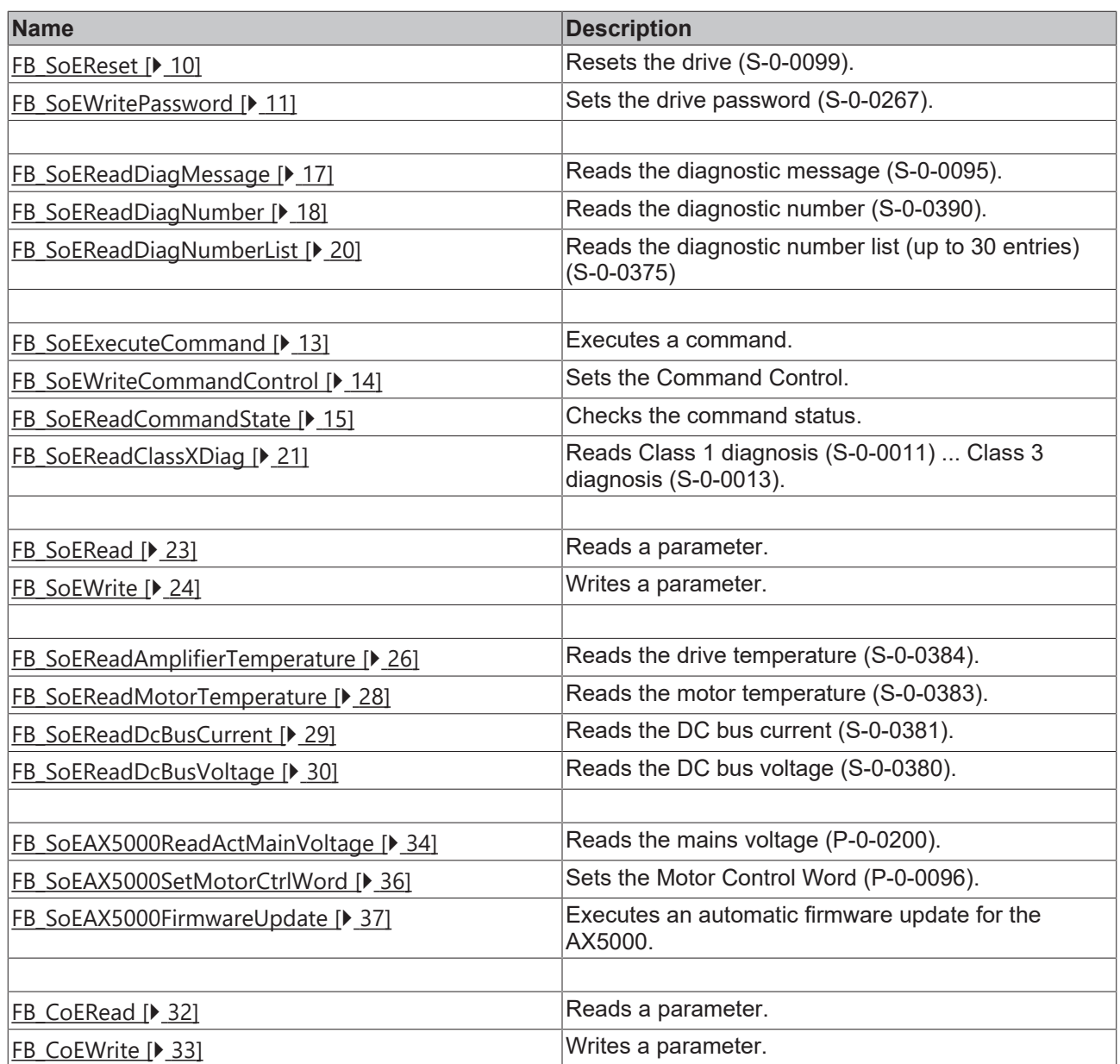

### **Requests**

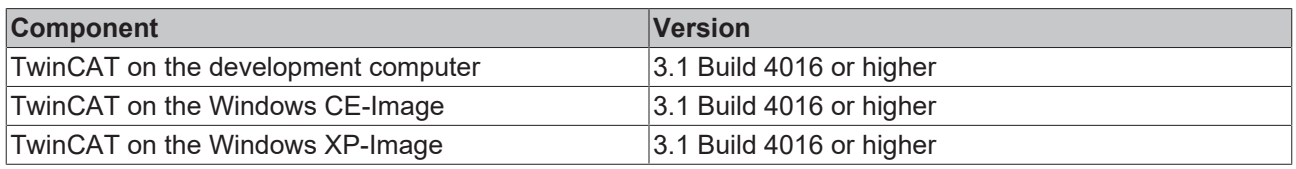

# <span id="page-9-0"></span>**3 Function blocks**

## <span id="page-9-1"></span>**3.1 General SoE**

## <span id="page-9-2"></span>**3.1.1 FB\_SoEReset**

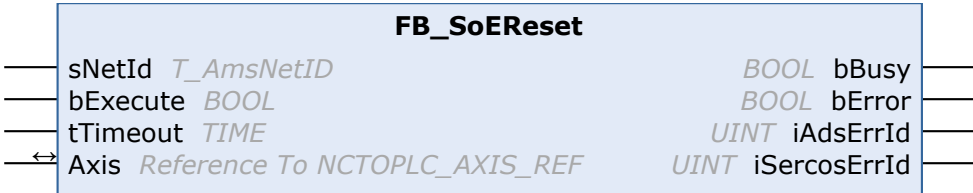

The drive (S-0-0099) can be reset with the function block FB\_SoEReset. In the case of multiple-channel devices if necessary, both channels will have to perform a reset. The timeout time must be 10 s, as the reset can take up to 10 s depending on the error. The flag "Wait For WcState is OK" must be enabled in the advanced EtherCAT settings for the AX5000.

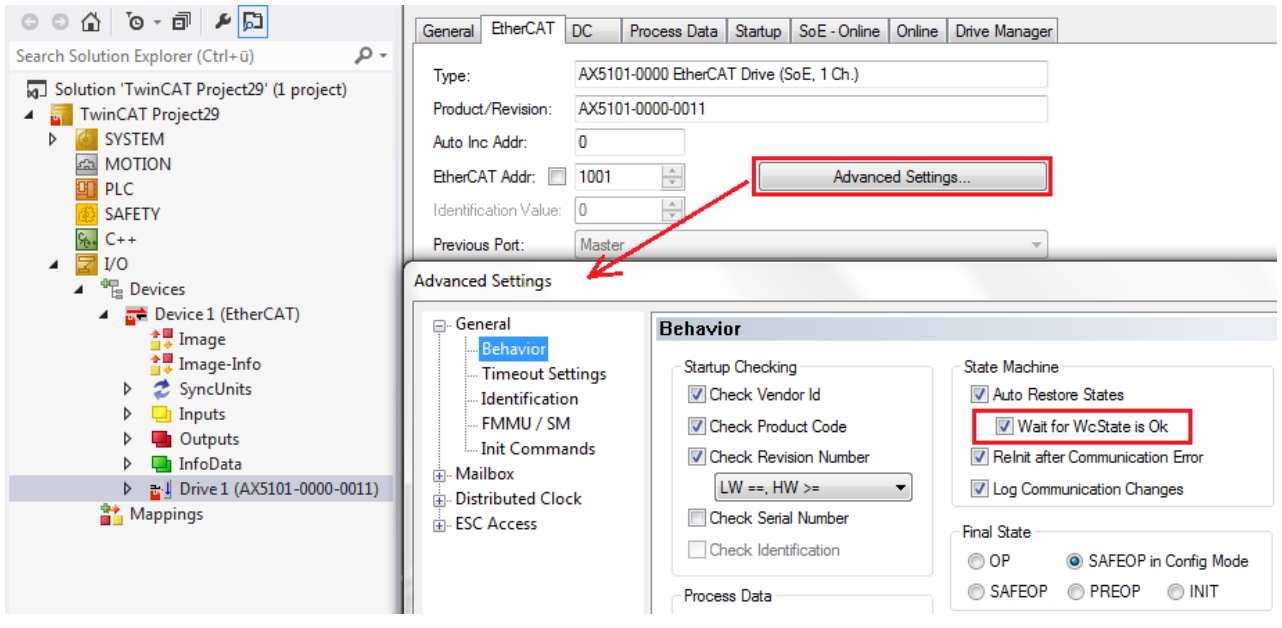

An NC reset will not be performed. If an NC reset is necessary, it can be executed via the function block MC\_Reset from the Tc2\_MC2 PLC library.

#### **Inputs**

```
VAR_INPUT
        sNetId   : T_AmsNetId := '';
        bExecute : BOOL;
    tTimeout : TIME := DEFAULT_ADS TIMEOUT;
END_VAR
```
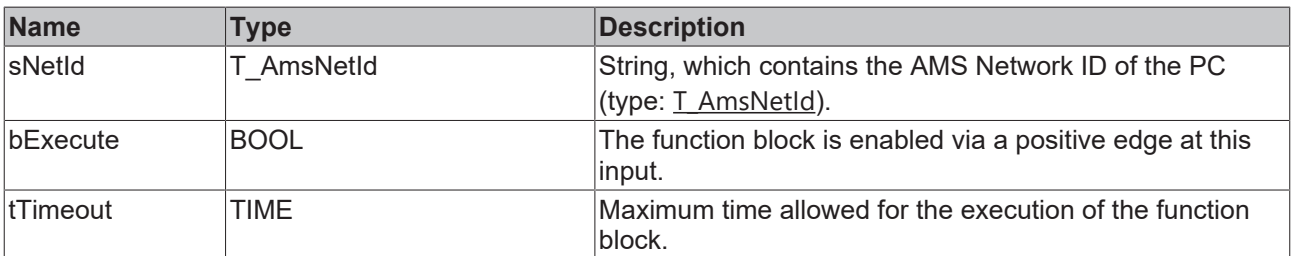

### *<u><b>1* Inputs/outputs</u>

```
VAR_IN_OUT
   - - -<br>Axis : NCTOPLC AXIS REF; (* reference to NC axis *)
END_VAR
```
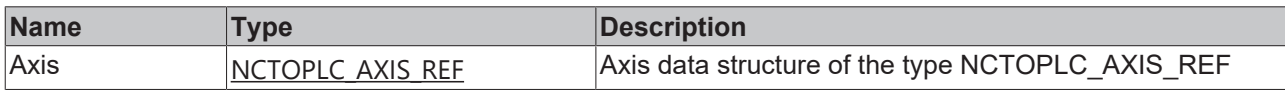

### *<u>D</u>* Outputs

```
VAR_OUTPUT
   bBusy : BOOL;
bError : BOOL;
iAdsErrId : UINT;
       iSercosErrId : UINT;
END_VAR
```
**Name Type Description** bBusy BOOL This output is set when the function block is activated, and remains set until a feedback is received. bError BOOL **This output is set after the bBusy output has been reset when an** error occurs in the transmission of the command. iAdsErrId UINT Returns the ADS error code of the last executed command when the bError output is set. iSercosErrIUINT d In the case of a set bError output returns the Sercos error of the last executed command.

#### **Sample**

```
fbSoEReset : FB_SoEReset_ByDriveRef;
bSoEReset : BOOL;
(* NcAxis *)
NcToPlc AT \S I^* : NCTOPLC Axis REF;
IF bSoEReset THEN
 fbSoEReset(
     Axis := NcToPlc,
     bExecute := TRUE,
    tTimeout := DEFAULT ADS TIMEOUT,
  );
  IF NOT fbSoEReset.bBusy THEN
        fbSoEReset(Axis := NcToPlc, bExecute := FALSE);
       bSoEReset := FALSE;
  END_IF
END IF
```
## <span id="page-10-0"></span>**3.1.2 FB\_SoEWritePassword**

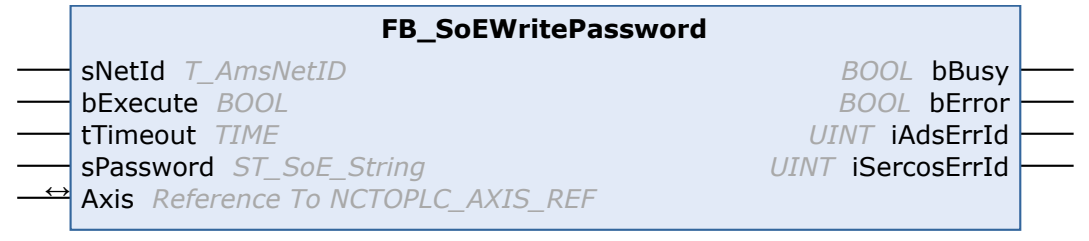

With the FB\_SoEWritePassword function block (S-0-0267) the drive password can be set.

```
 Inputs
VAR_INPUT
   -<br>sNetId : T_AmsNetId := '';
    bExecute  : BOOL;
tTimeout : TIME := DEFAULT ADS TIMEOUT;
   sPassword : ST_SoE_String;
END_VAR
```
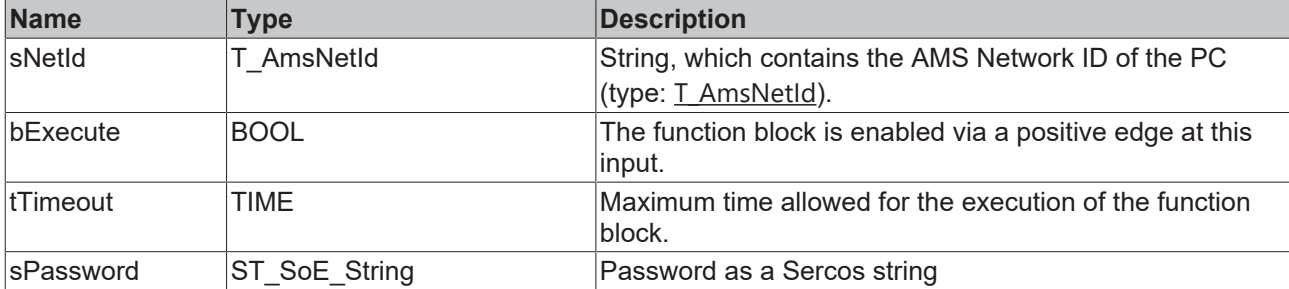

### **Inputs/outputs**

```
VAR_IN_OUT
       Axis : NCTOPLC_AXIS_REF;(* reference to NC axis *)
END_VAR
```
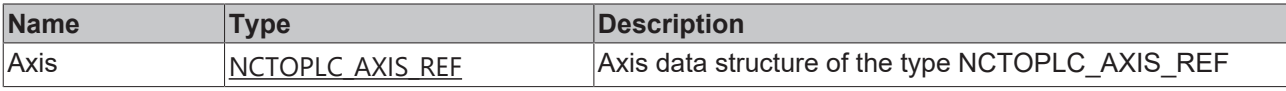

### *<u><b>B</u>* Outputs

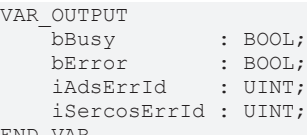

```
END_VAR
```
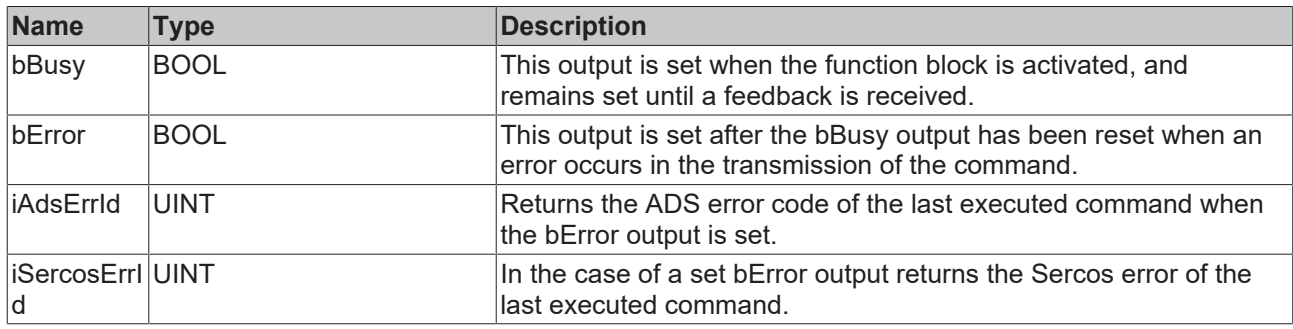

### **Sample**

```
fbWritePassword : FB_SoEWritePassword;
bWritePassword : BOOL;
sPassword : ST_SoE_String;
(* NcAxis *)
NcToPlc AT l^* : NCTOPLC AXIS REF;
IF bWritePassword THEN
   fbWritePassword(
       Axis := NcToPlc,
    bExecute := TRUE,
tTimeout := DEFAULT ADS TIMEOUT,
       sPassword := sPassword
   );
   IF NOT fbWritePassword.bBusy THEN
   fbWritePassword(Axis := NcToPlc, bExecute := FALSE);
       bWritePassword := FALSE;
   END_IF
END IF
```
### <span id="page-12-1"></span><span id="page-12-0"></span>**3.1.3 Function blocks for commands**

### **3.1.3.1 FB\_SoEExecuteCommand**

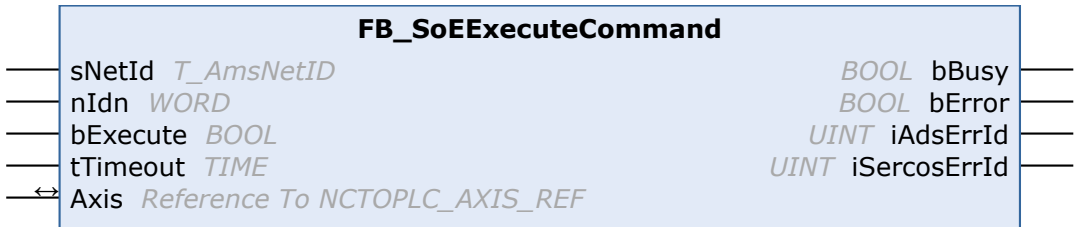

With the FB\_SoEExecuteCommand function block a command can be executed.

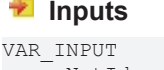

```
sNetId : T_AmsNetId := '';
nIdn : WORD;
      bExecute : BOOL;
  tTimeout : TIME := DEFAULT ADS TIMEOUT;
END_VAR
```
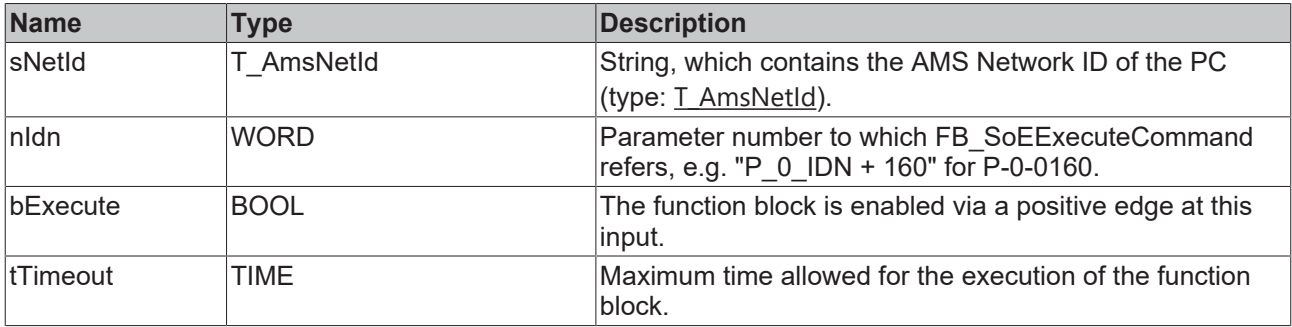

### *<del>I</del>* Inputs/outputs

```
VAR_IN_OUT
   \overline{A}xis : NCTOPLC AXIS REF; (* reference to NC axis *)
END_VAR
```
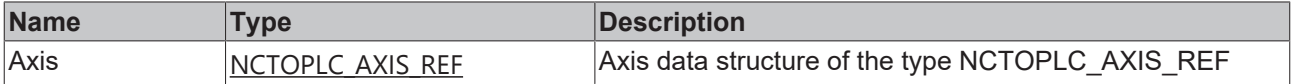

### *<u>E* Outputs</u>

```
VAR_OUTPUT
bBusy : BOOL;
bError : BOOL;
iAdsErrId : UINT;
    iSercosErrId : UINT;
END_VAR
```
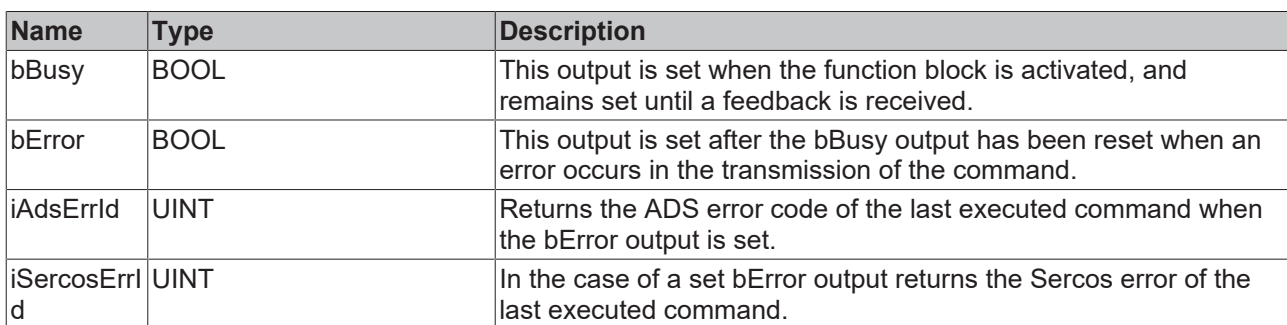

### **Sample**

```
fbExecuteCommand : FB_SoEExecuteCommand;
bExecuteCommand : BOOL;
nIdn : WORD;
(* NcAxis *)
NCTOPlc AT \S_1^*: NCTOPLC AXIS REF;
IF bExecuteCommand THEN
 nIdn := P 0 IDN + 160; fbExecuteCommand(
       Axis := NcToPlc,
        bExecute := TRUE,
       tTimeout := DEFAULT_ADS_TIMEOUT,
       nIdn := nIdn,
  );
  IF NOT fbExecuteCommand.bBusy THEN
        fbExecuteCommand(Axis := NcToPlc, bExecute := FALSE);
       bExecuteCommand := FALSE;
 END_IF
END IF
```
### <span id="page-13-0"></span>**3.1.3.2 FB\_SoEWriteCommandControl**

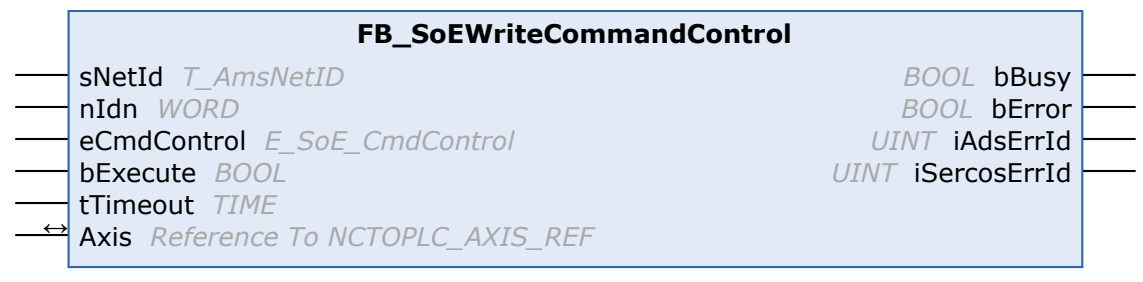

With the FB\_SoEWriteCommandControl function block a command can be prepared, started or canceled.

### **Inputs**

```
VAR_INPUT
          : T_AmsNetId := '';<br>: WORD;
nIdn : WORD;
eCmdControl : E SoE CmdControl;
bExecute : BOOL;
tTimeout : TIME := DEFAULT ADS TIMEOUT;
END_VAR
```
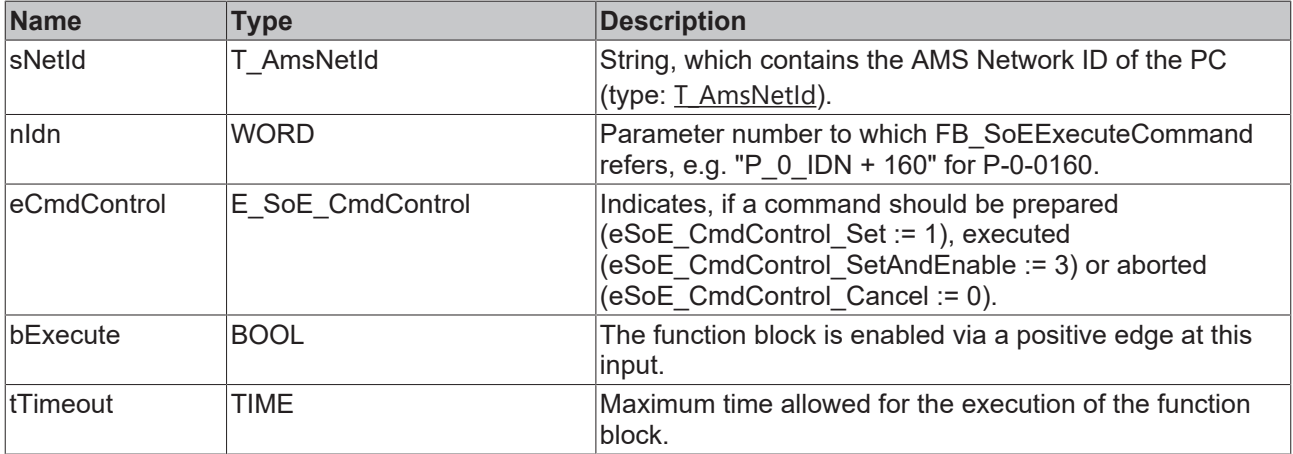

### *<del>I</del>* Inputs/outputs

```
VAR_IN_OUT
   \overline{A}xis : NCTOPLC AXIS REF; (* reference to NC axis *)
END_VAR
```
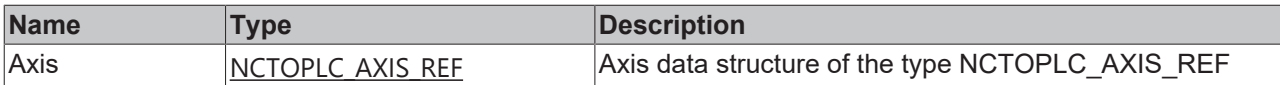

#### *<u><b></u>* Outputs

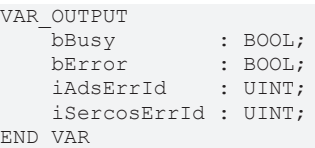

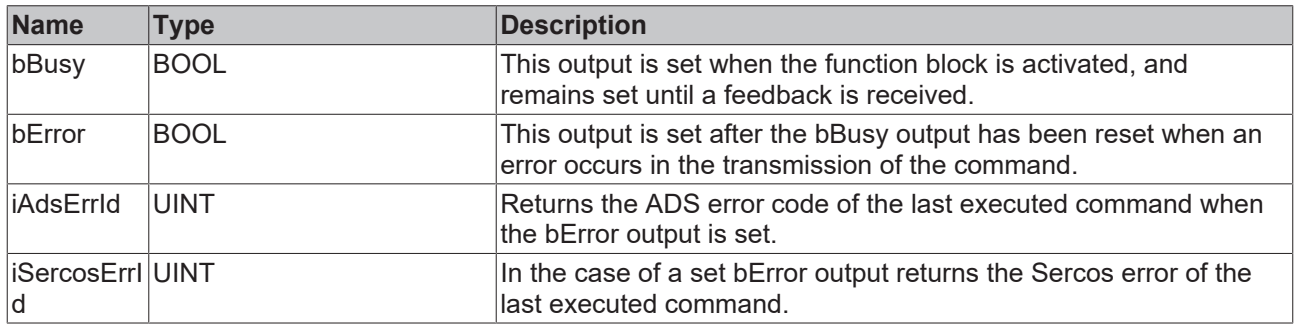

#### **Sample**

```
fbWriteCommandControl : FB_SoEWriteCommandControl;
bWriteCommandControl : BOOL;
nIdn : WORD;
eCmdControl : E_SoE_CmdControl;
(* NcAxis *)
NcToPlc AT %I* : NCTOPLC_AXIS_REF; 
IF bWriteCommandControl THEN
 nIdn := P 0 IDN + 160;
  fbWriteCommandControl(
        Axis := NcToPlc,
       bExecute := TRUE,
       tTimeout := DEFAULT_ADS_TIMEOUT,
   nIdn := nIdn,    eCmdControl := eCmdControl
  );
  IF NOT fbWriteCommandControl.bBusy THEN
       fbWriteCommandControl(Axis := NcToPlc, bExecute := FALSE);
       bWriteCommandControl := FALSE;
  END_IF
END IF
```
### <span id="page-14-0"></span>**3.1.3.3 FB\_SoEReadCommandState**

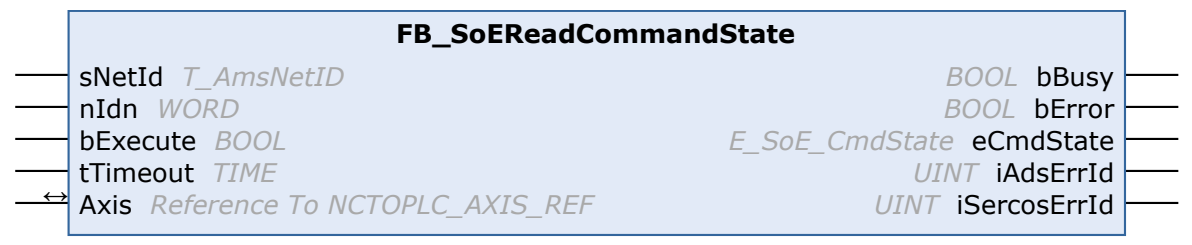

With the FB\_SoEReadCommandState function block the command execution can be checked.

```
 Inputs
VAR_INPUT
   ^{-}sNetId : T_AmsNetId := '';
   nIdn : WORD;
       bExecute : BOOL;
   tTimeout : TIME := DEFAULT ADS TIMEOUT;
END_VAR
```
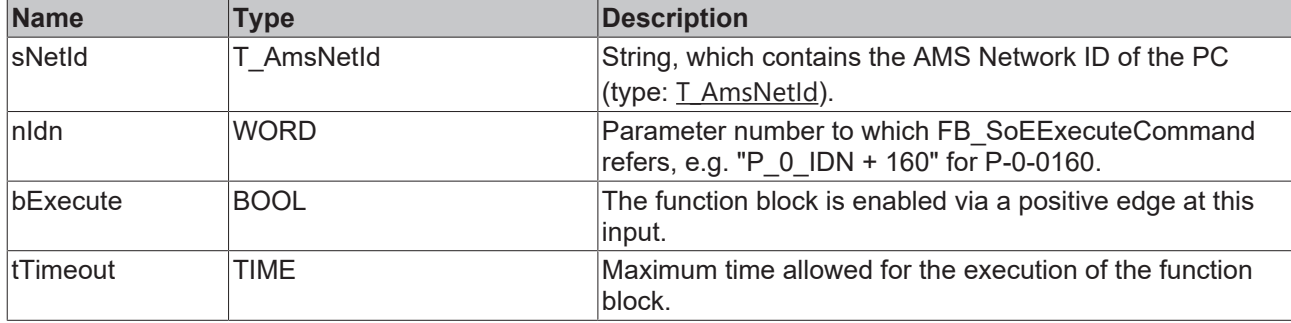

### *<u><b>I* Inputs/outputs</u>

VAR\_IN\_OUT

 Axis : NCTOPLC\_AXIS\_REF;(\* reference to NC axis \*) END\_VAR

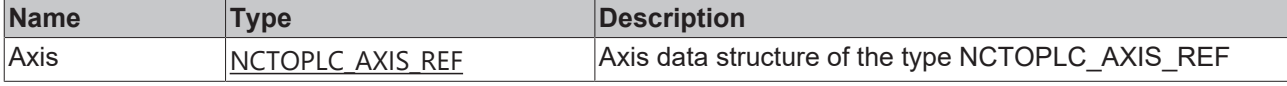

### *<u>E* Outputs</u>

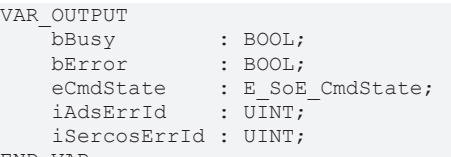

END\_VAR

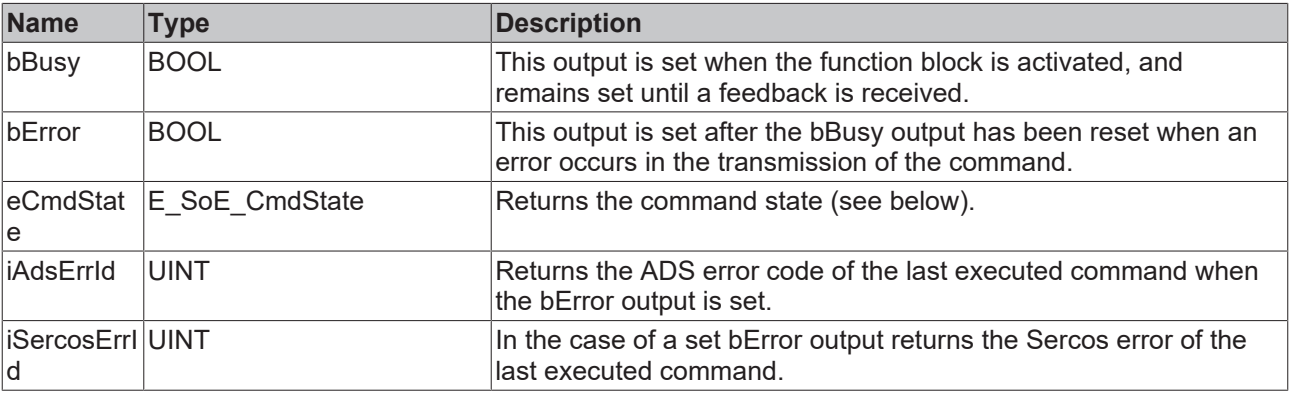

```
eSoE CmdState NotSet = 0
- kein Kommando aktiv
```

```
eSoE CmdState Set = 1
- Kommando gesetzt (vorbereitet) aber (noch) nicht ausgeführt
```

```
eSoE_CmdState_Executed = 2
- Kommando wurde ausgeführt
```

```
eSoE_CmdState_SetEnabledExecuted = 3 
- Kommando gesetzt (vorbereitet) und ausgeführt
```

```
eSoE CmdState SetAndInterrupted = 5
- Kommando wurde gesetzt aber unterbrochen
```

```
eSoE_CmdState_SetEnabledNotExecuted = 7
- Kommandoausführung ist noch aktiv
```

```
eSoE_CmdState_Error = 15
- Fehler bei der Kommandoausführung, es wurde in den Fehlerstate gewechselt
```
### **Sample**

```
fbReadCommandState : FB_SoEReadCommandState;
bReadCommandState : BOOL;
nIdn : WORD;
```

```
eCmdState : E_SoE_CmdState;
(* NcAxis *)
NcToPlc AT %I* : NCTOPLC AXIS REF;
IF bReadCommandState THEN
 nIdn := P 0 IDN + 160; fbReadCommandState(
       Axis := NcToPlc,
       bExecute := TRUE,
       tTimeout := DEFAULT_ADS_TIMEOUT,
       nIdn := nIdn,
   eCmdState => eCmdState
  );
  IF NOT fbReadCommandState.bBusy THEN
       fbReadCommandState(Axis := NcToPlc, bExecute := FALSE);
       bReadCommandState := FALSE;
 END_IF
END IF
```
### <span id="page-16-1"></span><span id="page-16-0"></span>**3.1.4 Function blocks for diagnostics**

### **3.1.4.1 FB\_SoEReadDiagMessage**

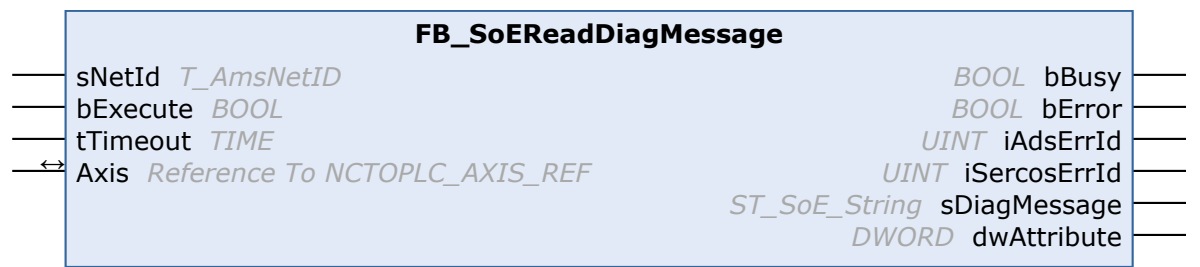

With the FB\_SoEReadDiagMessage function block the diagnosis message can be read out as a Sercos string (S-0-0095).

#### **Inputs**

```
VAR_INPUT
    T sNetId : T AmsNetId := '';
        bExecute : BOOL;
       tTimeout : TIME := DEFAULT_ADS_TIMEOUT;
END_VAR
```
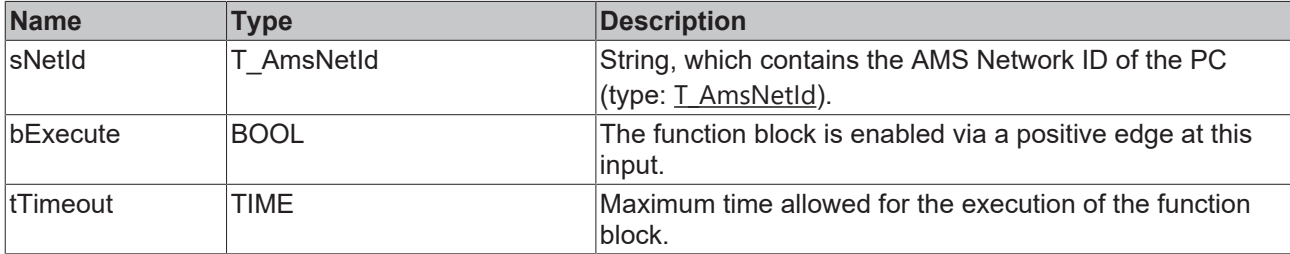

### *<u><b>I* Inputs/outputs</u>

```
VAR_IN_OUT
   - _ _<br>- Axis : NCTOPLC AXIS REF;(* reference to NC axis *)
END_VAR
```
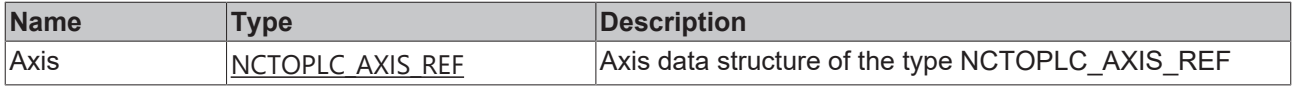

#### *C* Outputs

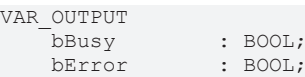

```
iAdsErrId : UINT;
      iSercosErrId : UINT;
sDiagMessage : ST SoE String;
dwAttribute : DWORD;
```
END\_VAR

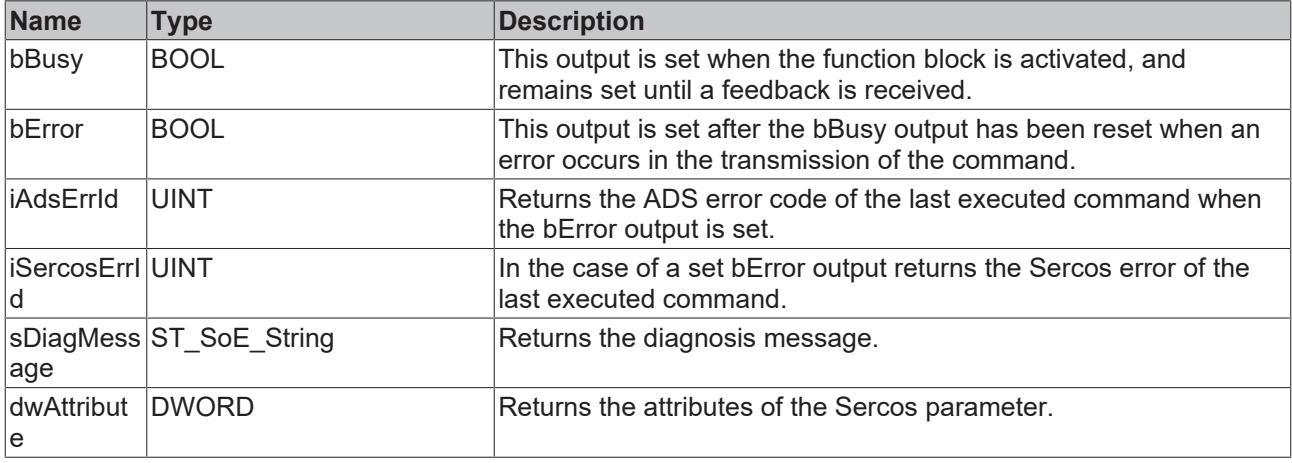

### **Sample**

```
fbDiagMessage : FB_SoEReadDiagMessage;
bDiagMessage : BOOL;
sDiagMessage : ST_SoE_String;
(* NcAxis *)
NCTOPlc AT *1*: NCTOPLC AXIS REF;
IF bDiagMessage THEN
 fbDiagMessage(
   Axis := NcToPLc,    bExecute := TRUE,
   tTimeout := DEFAULT ADS TIMEOUT,
       sDiagMessage=> sDiagMessage
 );
  IF NOT fbDiagMessage.bBusy THEN
        fbDiagMessage(Axis := NcToPlc, bExecute := FALSE);
       bDiagMessage := FALSE;
  END_IF
END \overline{I}F
```
### <span id="page-17-0"></span>**3.1.4.2 FB\_SoEReadDiagNumber**

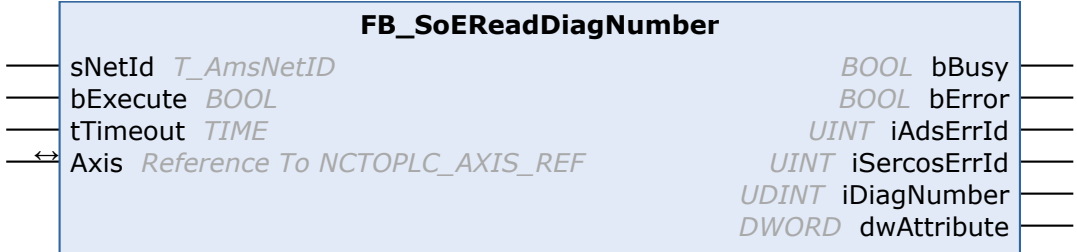

With the FB\_SoEReadDiagNumber function block the current diagnostic number can be read out as UDINT (S-0-0390).

### **Inputs**

```
VAR_INPUT
   ^{-}sNetId : T_AmsNetId := '';
    bExecute : BOOL;
tTimeout : TIME := DEFAULT ADS TIMEOUT;
END_VAR
```
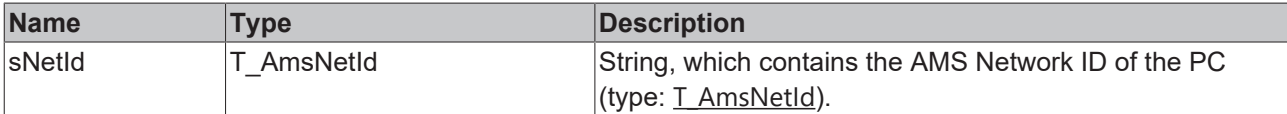

**BECKHOFF** 

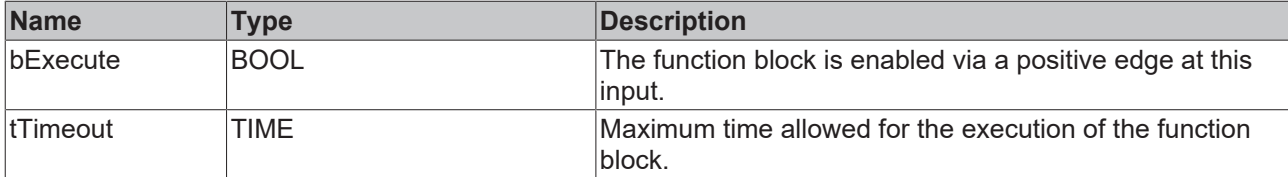

### *<del>I</del>* Inputs/outputs

VAR\_IN\_OUT

Axis : NCTOPLC\_AXIS\_REF; (\* reference to NC axis \*) END\_VAR

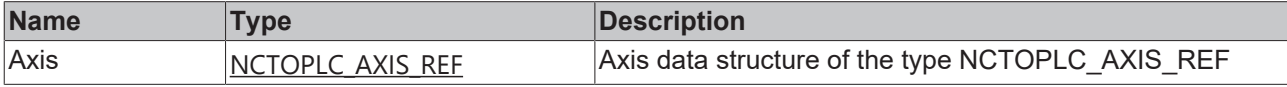

### **E**<sup>2</sup> Outputs

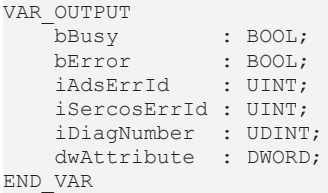

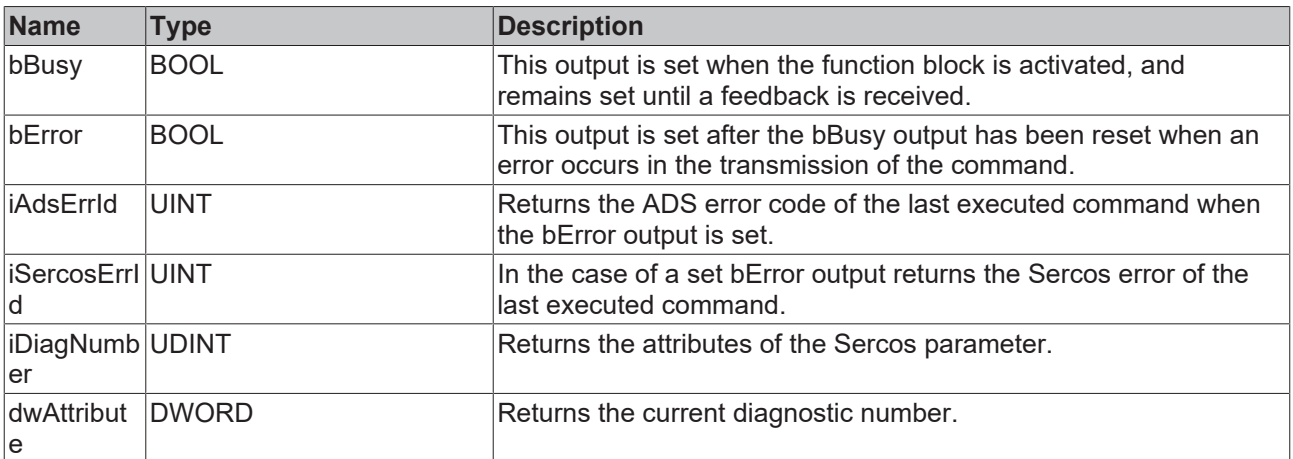

#### **Sample**

```
fbDiagNumber : FB_SoEReadDiagNumber;
bDiagNumber : BOOL;
iDiagNumber : UDINT;
(* NcAxis *)
NCTOPlc AT *1*: NCTOPLC AXIS REF;
IF bDiagNumber THEN
 fbDiagNumber(
       Axis := NcToPlc,
    bExecute := TRUE,
tTimeout := DEFAULT ADS TIMEOUT,
       iDiagNumber => iDiagNumber
  );
  IF NOT fbDiagNumber.bBusy THEN
        fbDiagNumber(Axis := NcToPlc, bExecute := FALSE);
       bDiagNumber := FALSE;
 END_IF
END IF
```
### <span id="page-19-0"></span>**3.1.4.3 FB\_SoEReadDiagNumberList**

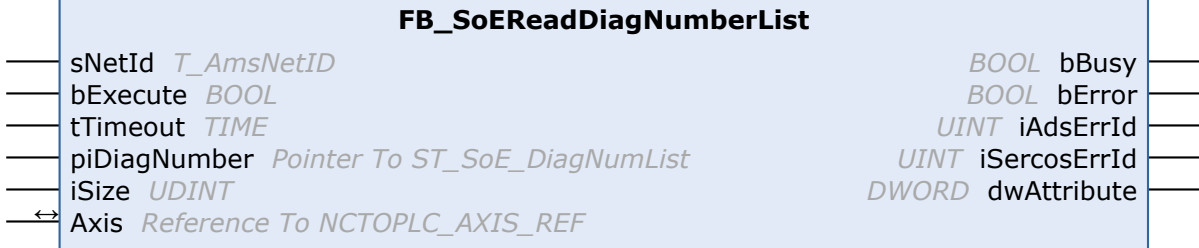

With the FB\_SoEReadDiagNumberList function block a history of the diagnosis numbers can be read out as a list (S-0-0375).

#### **Inputs**

#### VAR\_INPUT sNetId : T\_AmsNetId := ''; bExecute : BOOL; tTimeout : TIME := DEFAULT ADS TIMEOUT; piDiagNumber : POINTER TO ST SoE DiagNumList; iSize : UDINT; END\_VAR

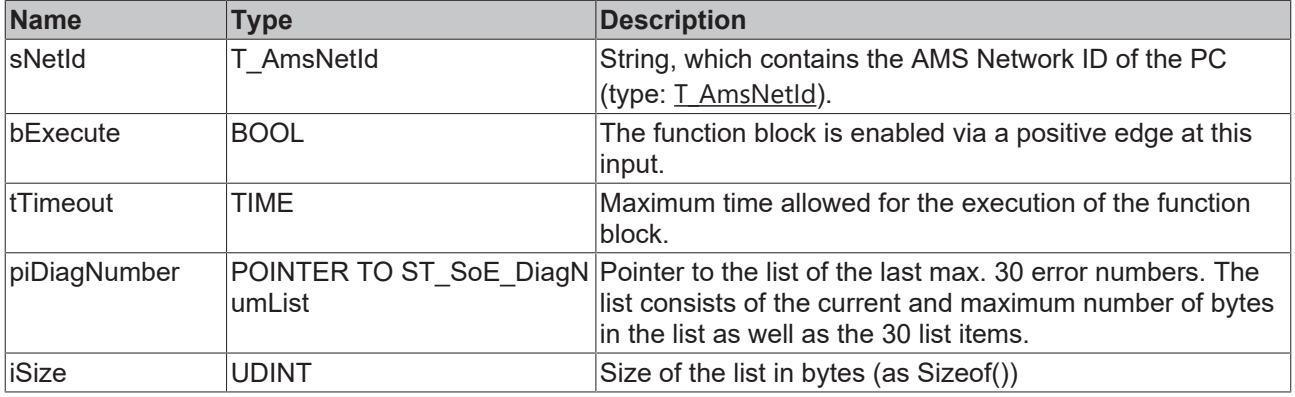

### *<u><b>I* Inputs/outputs</u>

```
VAR_IN_OUT
    \overline{A} - \overline{A} : NCTOPLC AXIS REF; (* reference to NC axis *)
END_VAR
```
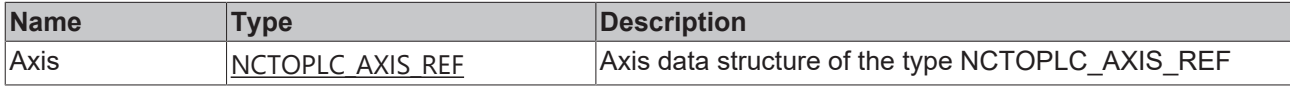

### *C* Outputs

```
VAR_OUTPUT
bBusy : BOOL;
bError : BOOL;
iAdsErrId : UINT;
       iSercosErrId : UINT;
  dwAttribute : DWORD;
END_VAR
```
**Name Type Description** bBusy BOOL **This output is set when the function block is activated, and** remains set until a feedback is received. bError BOOL **This output is set after the bBusy output has been reset when an** error occurs in the transmission of the command.  $\overline{R}$  iAdsErrId  $\overline{R}$  UINT  $\overline{R}$  Returns the ADS error code of the last executed command when the bError output is set.

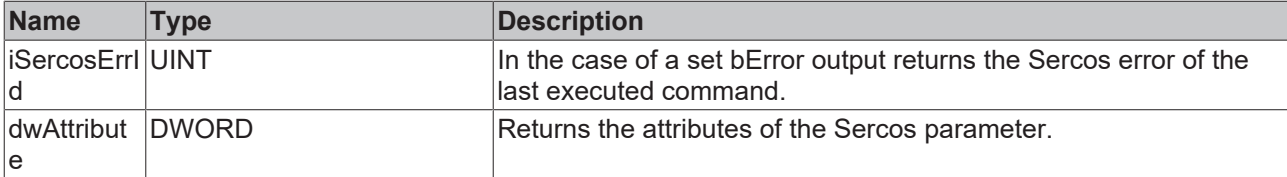

### **Sample**

```
fbDiagNumberList : FB_SoEReadDiagNumberList;
bDiagNumberList : BOOL;
stDiagNumberList : ST_SoE_DiagNumList;
(* NcAxis *)
NcToPlc AT %I* : NCTOPLC_AXIS_REF; 
IF bDiagNumberList THEN
  fbDiagNumberList(
        Axis := NcToPlc,
       bExecute := TRUE,
    tTimeout := DEFAULT ADS TIMEOUT,
       piDiagNumber:= ADR(stDiagNumberList),
        iSize := SIZEOF(stDiagNumberList),
  );
  IF NOT fbDiagNumberList.bBusy THEN
        fbDiagNumberList(Axis := NcToPlc, bExecute := FALSE);
        bDiagNumberList := FALSE;
  END_IF
END IF
```
### <span id="page-20-0"></span>**3.1.4.4 FB\_SoEReadClassXDiag**

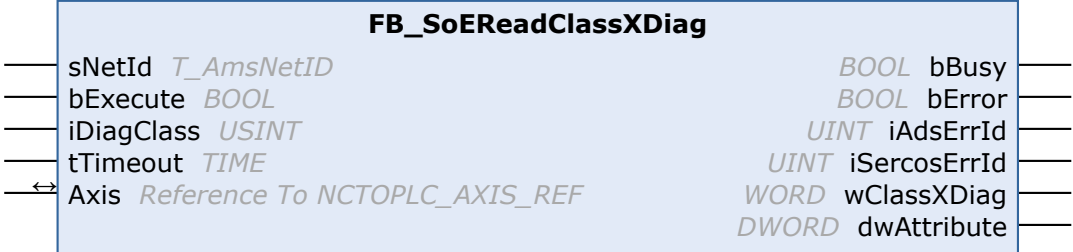

With the function block FB\_SoEReadClassXDiag, the current Class 1 diagnosis (S-0-0011) ... Class 3 diagnosis (S-0-0013) can be read out as WORD. There is the conversion function F\_ConvWordToSTAX5000C1D for the evaluation of the Class 1 diagnosis as a structure ST\_AX5000\_C1D, (see TwinCAT 3 PLC Lib Tc2\_Drive documentation).

### **E** Inputs

```
VAR_INPUT
sNetId : T_AmsNetId := '';
bExecute : BOOL;
       iDiagClass : USINT:= 1; (* 1: C1D (S-0-0011) is default, 2: C2D (S-0-0012), 3: C3D (S-0-0013) *)
   tTimeout : TIME := DEFAULT ADS TIMEOUT;
END_VAR
```
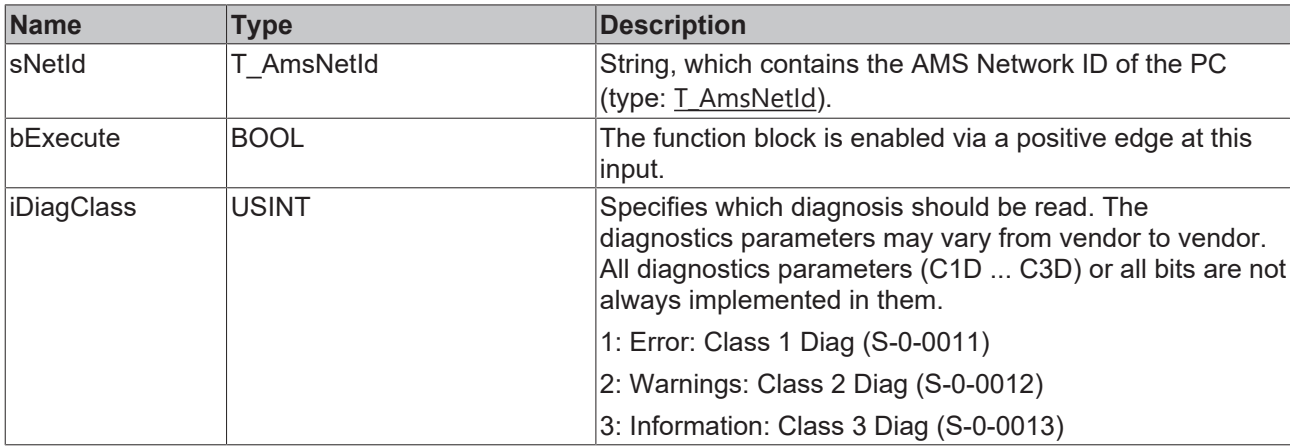

## **RECKHOFF**

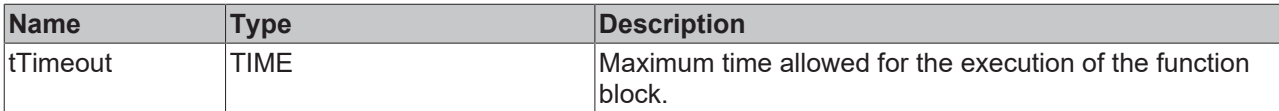

### *<b>I* Inputs/outputs

VAR\_IN\_OUT

 $\overline{A}$  -  $\overline{A}$  : NCTOPLC AXIS REF; (\* reference to NC axis \*) END\_VAR

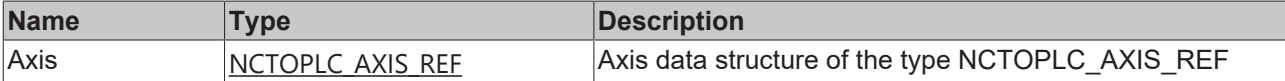

#### *<u>E* Outputs</u>

VAR\_OUTPUT

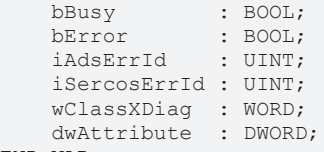

END\_VAR

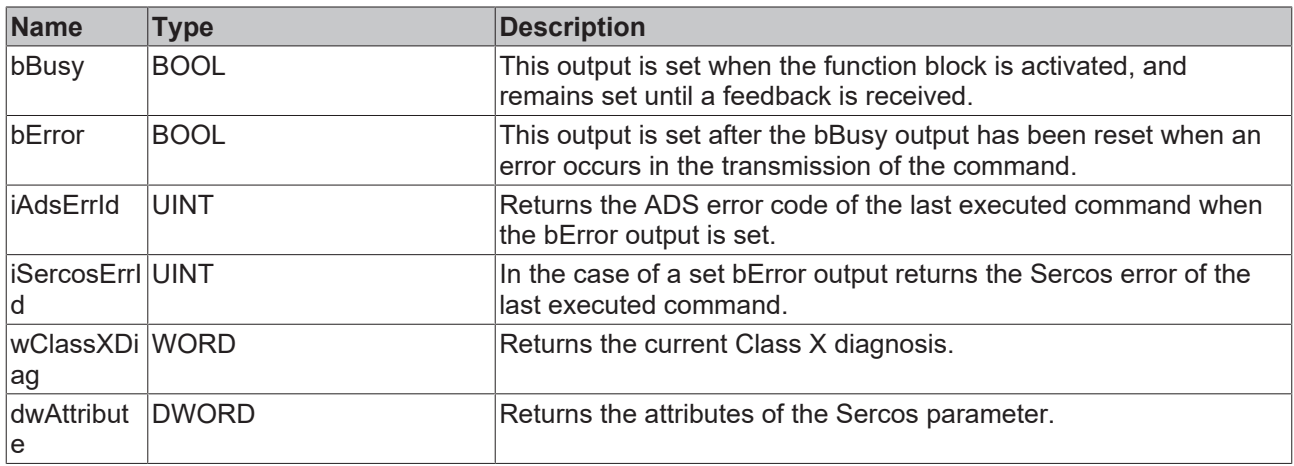

### **Sample**

```
fbClassXDiag : FB_SoEReadClassXDiag;
bClassXDiag : BOOL;
iDiagClass : USINT := 1;
wClass1Diag : WORD;
stAX5000C1D : ST_AX5000_C1D;
wClass2Diag : WORD;
(* NcAxis *)
NcToPlc AT \S1*: NCTOPLC AXIS REF;
IF bClassXDiag THEN
  fbClassXDiag(
       Axis := NcToPlc,
    bExecute := TRUE,
    iDiagClass := iDiagClass,
   tTimeout := DEFAULT ADS TIMEOUT
 ) \boldsymbol{\cdot} IF NOT fbClassXDiag.bBusy THEN
       fbClassXDiag(Axis := NcToPlc, bExecute := FALSE);
       bClassXDiag := FALSE;
       CASE fbClassXDiag.iDiagClass OF
        1:
     wClass1Diag := fbClassXDiag.wClassXDiag;
stAX5000C1D := F ConvWordToSTAX5000C1D(wClass1Diag);
        2:
         wClass2Diag := fbClassXDiag.wClassXDiag;
        END_CASE
 END IF
END \bar{I}F
```
## <span id="page-22-1"></span><span id="page-22-0"></span>**3.1.5 Function blocks for determining current values**

### **3.1.5.1 FB\_SoERead**

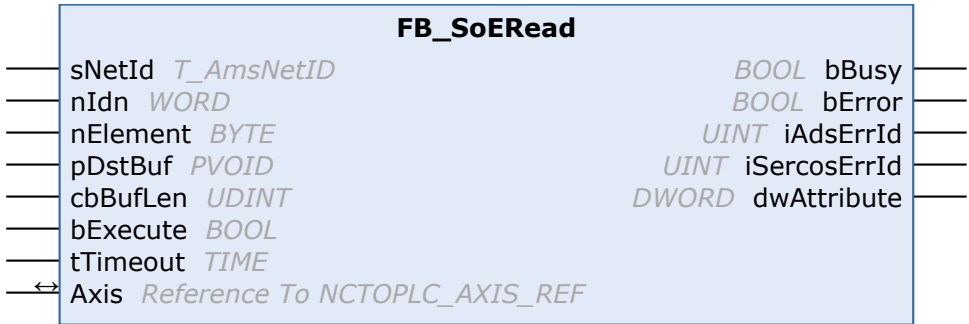

With the FB\_SoERead function block a parameter can be read.

### *<u><b>Z* Inputs</u>

```
VAR_INPUT
sNetId : T_AmsNetId := '';
nIdn : WORD;
    nElement  : BYTE; 
    pDstBuf   : PVOID;
    cbBufLen  : UDINT;
    bExecute  : BOOL;
tTimeout : TIME := DEFAULT ADS TIMEOUT;
END_VAR
```
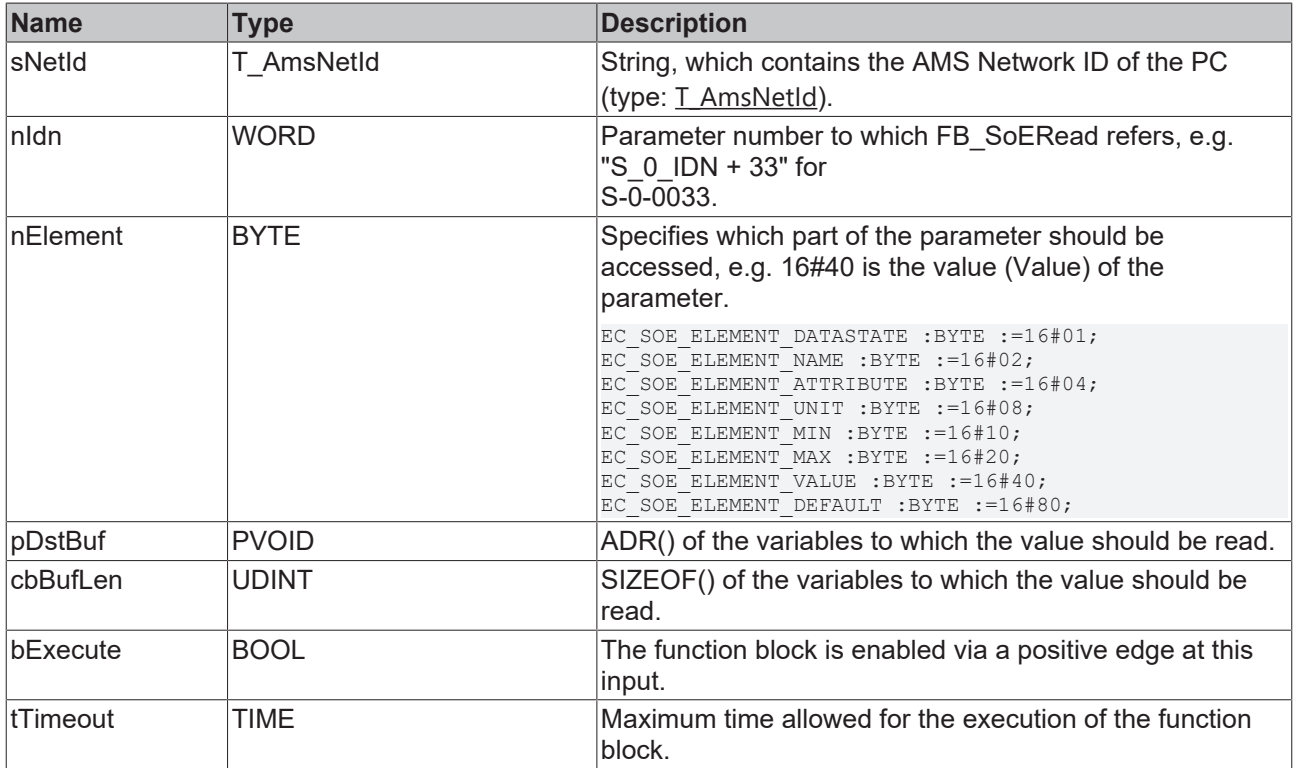

### **Inputs/outputs**

VAR\_IN\_OUT

 Axis : NCTOPLC\_AXIS\_REF;(\* reference to NC axis \*) END\_VAR

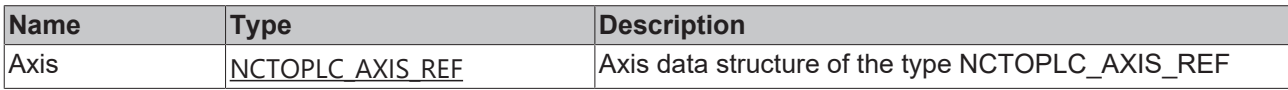

### *<u><b>E* Outputs</u>

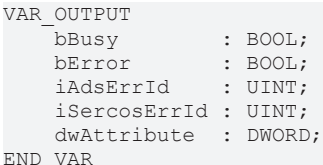

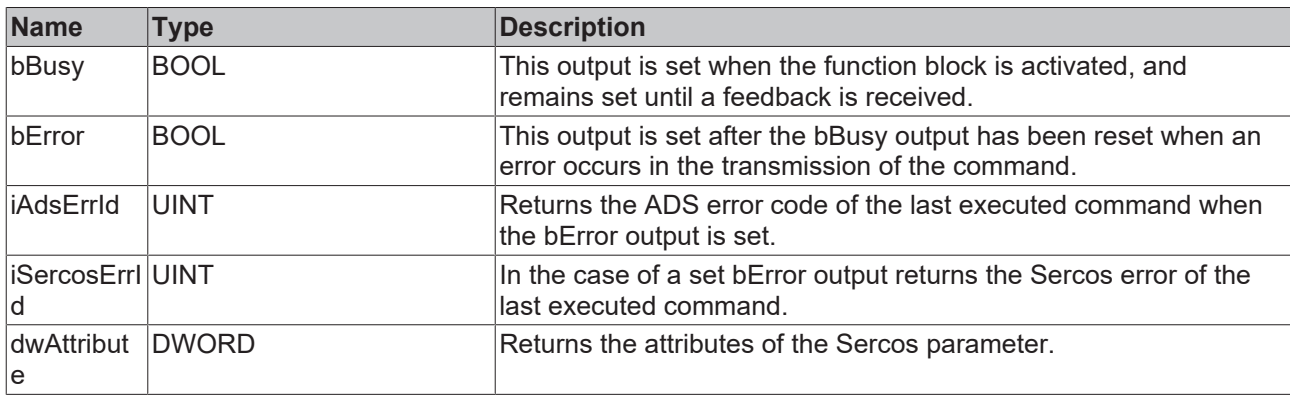

#### **Sample**

```
fbRead : FB SoERead;
bRead : BOOL;
iReadValue  : UINT;
nIdn : WORD;
bReadValue : UINT;
(* NcAxis *)
NCTOPlC AT l<sup>*</sup> : NCTOPLC_AXIS_REF;
IF bRead THEN
 nIdn := S_0_IDN + 33;
 fbRead(
Axis := NcToPlc,
    nIdn     := nIdn,
    nElement := 16#40,
    pDstBuf  := ADR(iReadValue),
    cbBufLen := SIZEOF(iReadValue),
    bExecute := TRUE,
  tTimeout : INOL,
  );
  IF NOT fbRead.bBusy THEN
    fbRead(Axis := NcToPlc, bExecute := FALSE);
bRead := FALSE;
 END_IF
ENDIF
```
### <span id="page-23-0"></span>**3.1.5.2 FB\_SoEWrite**

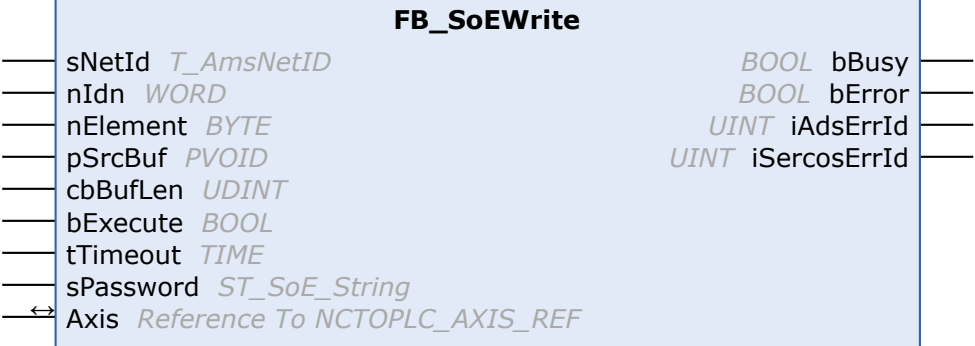

With the FB\_SoEWrite function block a parameter can be written.

### **Inputs**

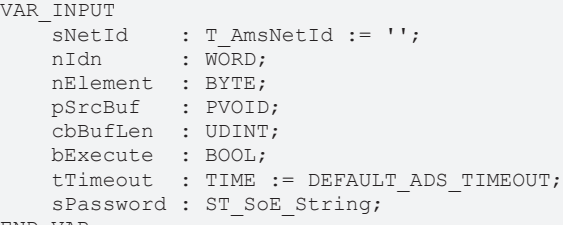

END\_VAR

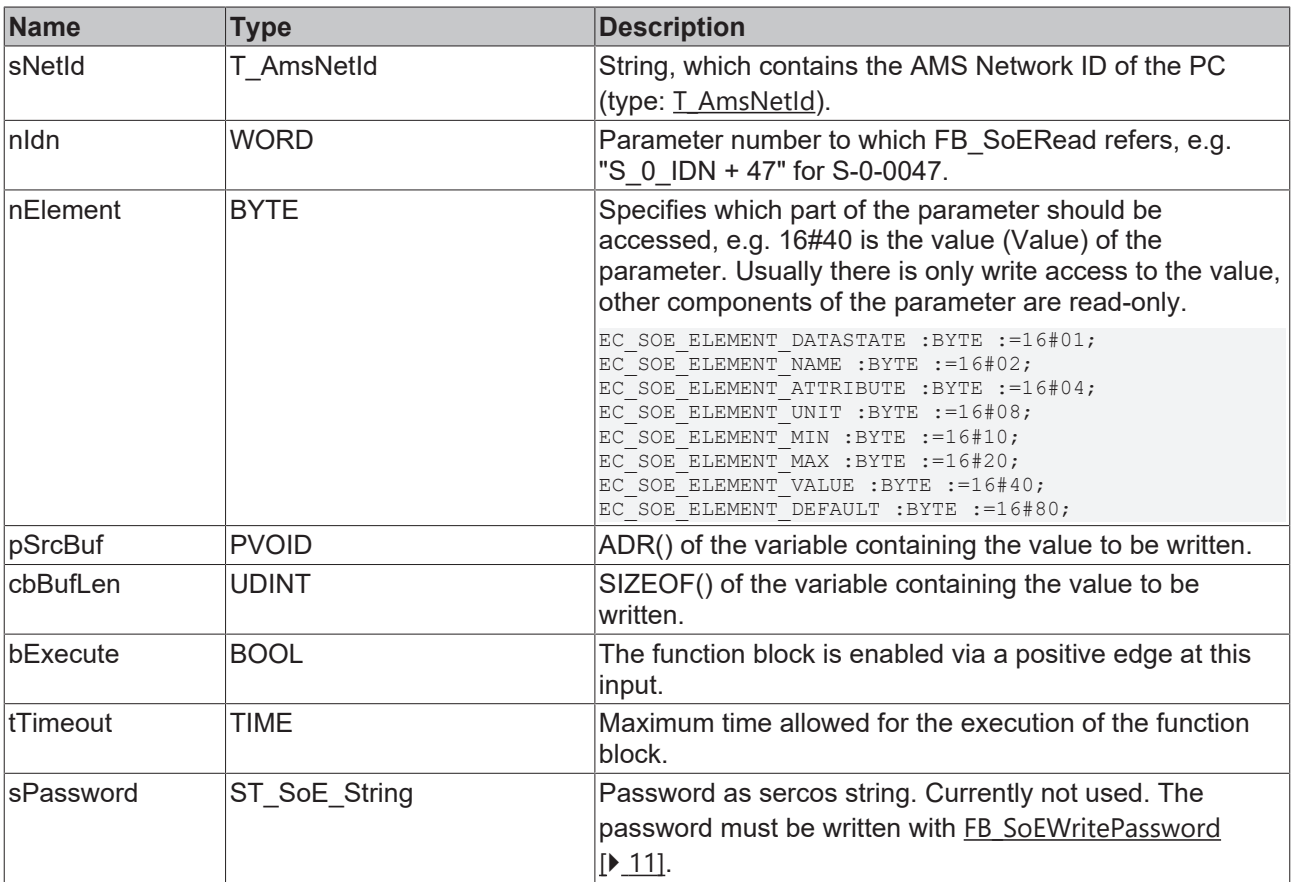

### *<b>I* Inputs/outputs

```
VAR_IN_OUT
      Axis : NCTOPLC_AXIS_REF;(* reference to NC axis *)
END_VAR
```
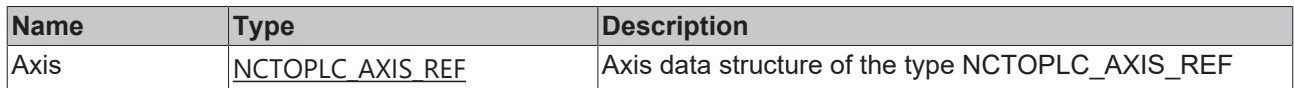

### *<u>E</u>* Outputs

```
VAR_OUTPUT
bBusy : BOOL;
bError : BOOL;
iAdsErrId : UINT;
    iSercosErrId : UINT;
END_VAR
```
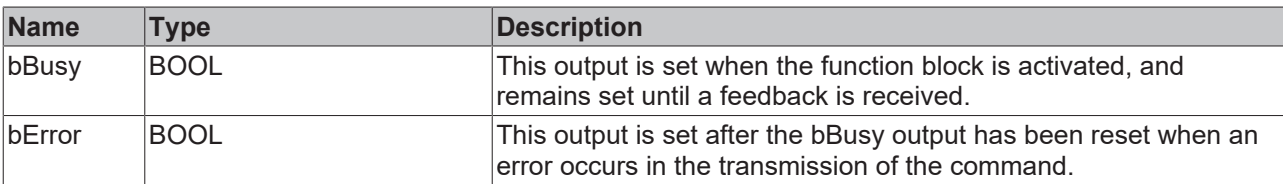

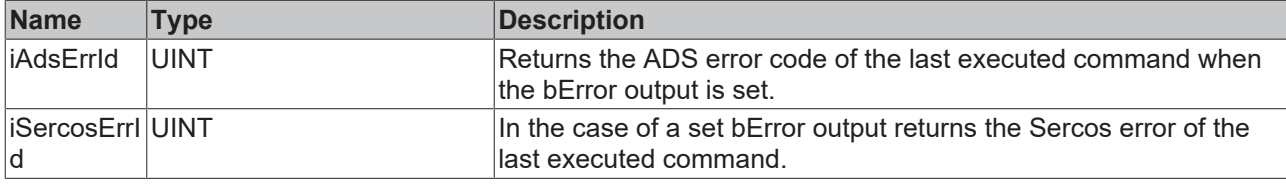

### **Sample**

```
fbWrite : FB SoEWrite;
bWrite : BOOL;
nIdn : WORD;
iWriteValue   : UINT;
sPassword : ST_SoE_String;
(* NcAxis *)
NcToPlc AT %I* : NCTOPLC_AXIS_REF;
IF bWrite THEN
nIdn := S_0 IDN + 33;
  fbWrite(
   Axis := NcToPlc,<br>nIdn := nIdn,
            := nIdn,    nElement  := 16#40,
    pSrcBuf   := ADR(iWriteValue),
       cbBufLen  := SIZEOF(iWriteValue),
        sPassword := sPassword,
bExecute := TRUE,
tTimeout := DEFAULT ADS TIMEOUT,
  );
  IF NOT fbWrite.bBusy THEN
   fbWrite(Axis := NcToPlc, bExecute := FALSE);
   bWrite := FALSE; END_IF
END IF
```
### <span id="page-25-0"></span>**3.1.5.3 FB\_SoEReadAmplifierTemperature**

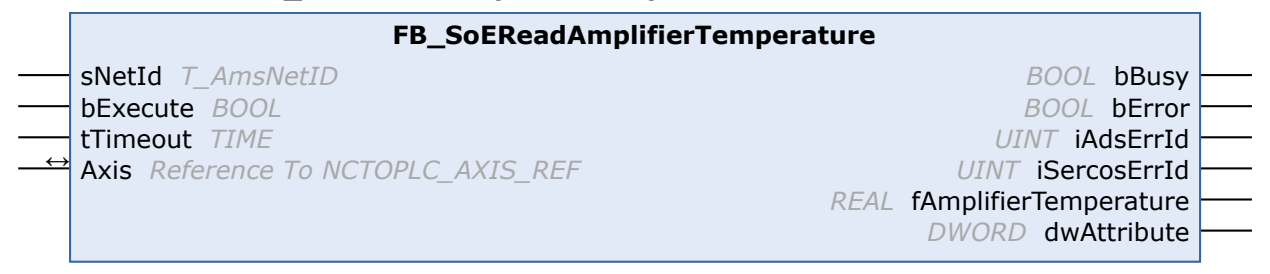

With the FB\_SoEReadAmplifierTemperature function block the temperature of the drive (S-0-0384) can be read.

### **Inputs**

```
VAR_INPUT
           : T AmsNetId : '':    bExecute : BOOL;
   tTimeout : TIME := DEFAULT ADS TIMEOUT;
END_VAR
```
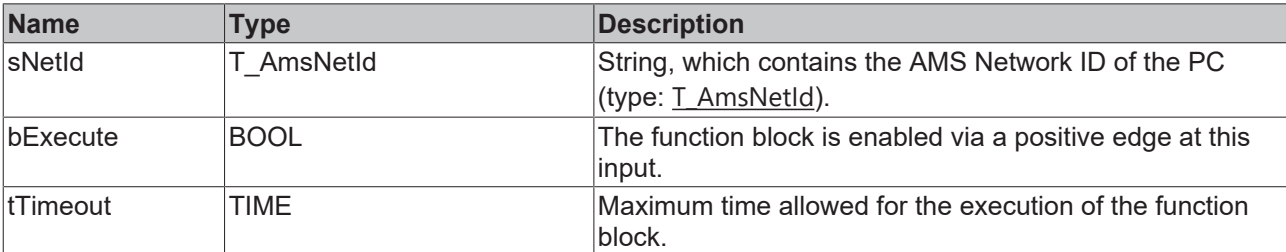

### *<b>T* Inputs/outputs

```
VAR_IN_OUT
       Axis : NCTOPLC_AXIS_REF;(* reference to NC axis *)
END_VAR
```
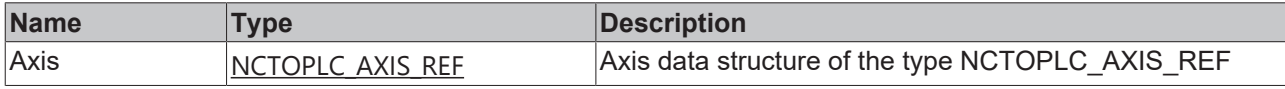

### *<u>E* Outputs</u>

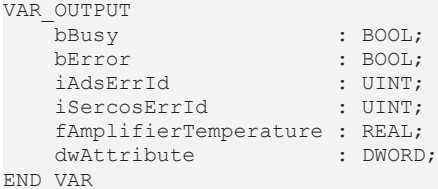

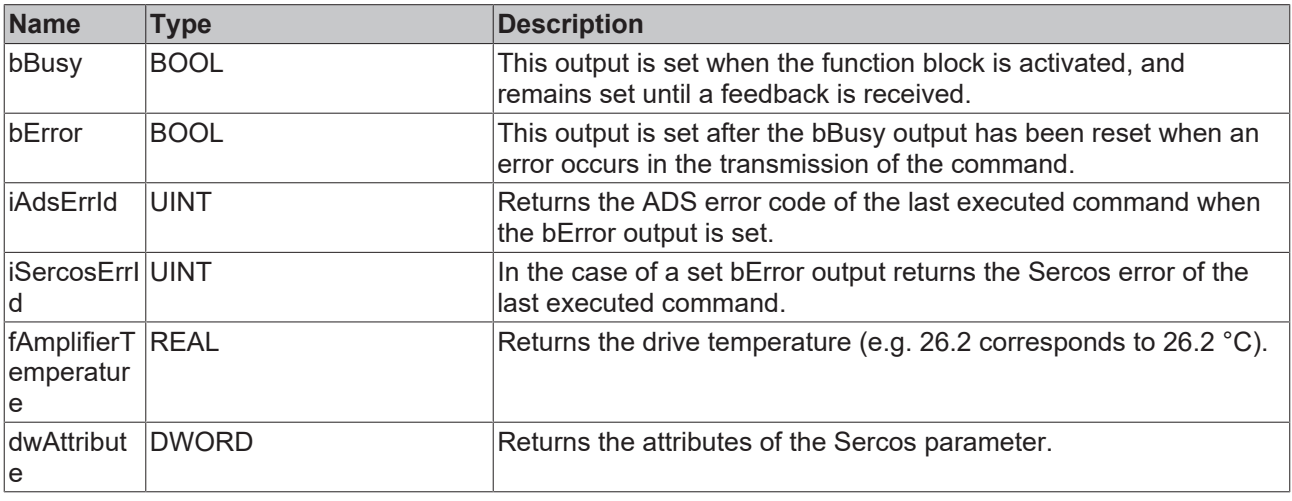

#### **Sample**

```
fbReadAmplifierTemp :
FB SoEReadAmplifierTemperature;
bReadAmplifierTemp : BOOL;
fAmplifierTemperature : REAL;
(* NcAxis *)
NcToPlc AT %I* : NCTOPLC_AXIS_REF; 
IF bReadAmplifierTemp THEN
 fbReadAmplifierTemp(
      Axis := NcToPlc,
    bExecute := TRUE,
tTimeout := DEFAULT ADS TIMEOUT,
       fAmplifierTemperature=>fAmplifierTemperature
  );
  IF NOT fbReadAmplifierTemp.bBusy THEN
       fbReadAmplifierTemp(Axis := NcToPlc, bExecute := FALSE);
       bReadAmplifierTemp := FALSE;
 END_IF
END IF
```
### <span id="page-27-0"></span>**3.1.5.4 FB\_SoEReadMotorTemperature**

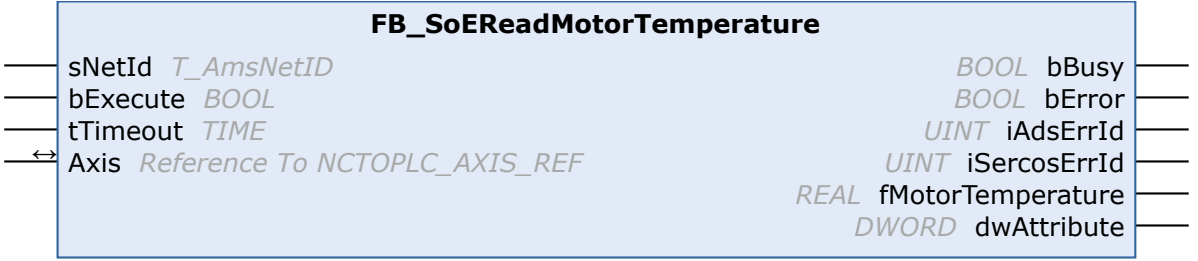

With the function block FB\_SoEReadMotorTemperature the temperature of the motor (S-0-0383) can be read. If the motor does not contain a temperature sensor, this is 0.0, i.e. 0.0 °C.

#### **Inputs**

```
VAR_INPUT
    -<br>sNetId : T_AmsNetId := '';
       bExecute : BOOL;
    tTimeout : TIME := DEFAULT ADS TIMEOUT;
END_VAR
```
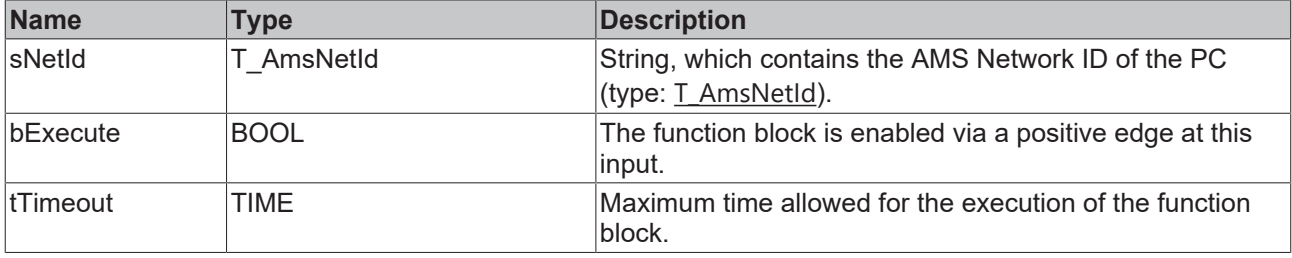

### *I* Inputs/outputs

```
VAR_IN_OUT
    ---_---<br>Axis : NCTOPLC AXIS REF; (* reference to NC axis *)
END_VAR
```
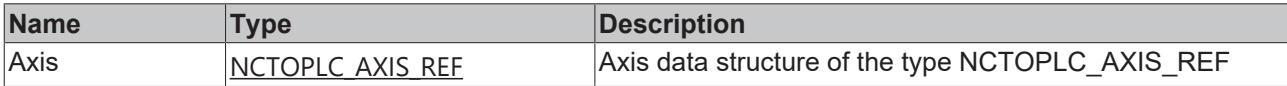

#### *<u>D</u>* Outputs

```
VAR_OUTPUT
                \cdot BOOL;
bError : BOOL;
iAdsErrId : UINT;
iSercosErrId : UINT;
       fMotorTemperature : REAL;
   dwAttribute : DWORD;
END_VAR
```
**Name Type Description** bBusy BOOL This output is set when the function block is activated, and remains set until a feedback is received. bError BOOL **This output is set after the bBusy output has been reset when an** error occurs in the transmission of the command. iAdsErrId UINT Returns the ADS error code of the last executed command when the bError output is set. iSercosErrI d In the case of a set bError output returns the Sercos error of the last executed command. fMotorTem perature Returns the motor temperature (e.g. 30.5 corresponds to  $30.5 \text{ °C}$ ). If the motor does not contain a temperature sensor, this is 0.0, i.e. 0.0 °C.

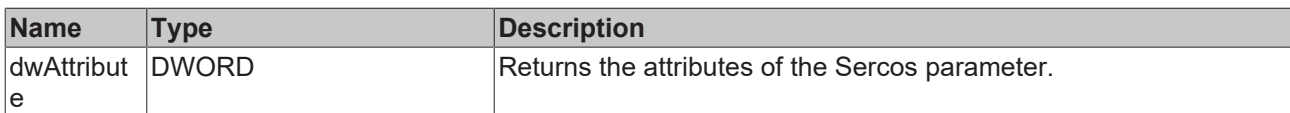

### **Sample**

```
fbReadMotorTemp : FB_SoEReadMotorTemperature;
bReadMotorTemp : BOOL;
fMotorTemperature : REAL;
(* NcAxis *)
NcToPlc AT l^*: NCTOPLC AXIS REF;
IF bReadMotorTemp AND NOT bInit THEN
  fbReadMotorTemp(
       Axis := NcToPlc,
    bExecute := TRUE,
tTimeout := DEFAULT ADS TIMEOUT,
       fMotorTemperature=>fMotorTemperature
  );
  IF NOT fbReadMotorTemp.bBusy THEN
   fbReadMotorTemp(Axis := NCTOPlc, bExecute := FALSE);
   bReadMotorTemp := FALSE;
 END_IF
END_IF
```
### <span id="page-28-0"></span>**3.1.5.5 FB\_SoEReadDcBusCurrent**

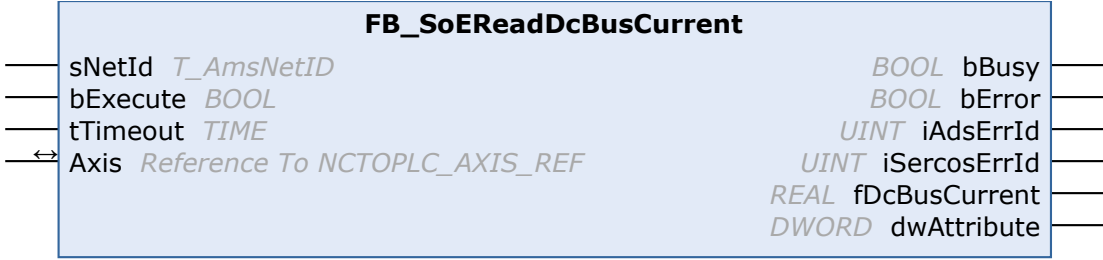

With the function block FB\_SoEAX5000ReadDcBusCurrent the DC-Bus current (S-0-0381) can be read.

### **Inputs**

```
VAR_INPUT
    _______<br>sNetId : T AmsNetId := '';
       bExecute : BOOL;
        tTimeout : TIME := DEFAULT_ADS_TIMEOUT;
END_VAR
```
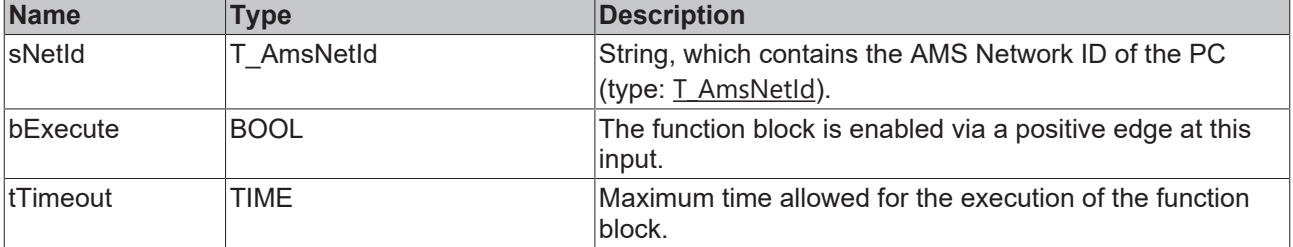

## **Inputs/outputs**

```
VAR_IN_OUT
       Axis : NCTOPLC_AXIS_REF;(* reference to NC axis *)
END_VAR
```
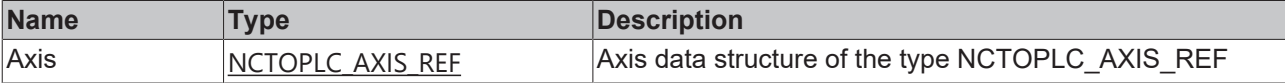

### *C* Outputs

VAR\_OUTPUT

```
bBusy : BOOL;
bError : BOOL;
iAdsErrId : UINT;
      iSercosErrId  : UINT;
       fDcBusCurrent : REAL;
 dwAttribute : DWORD;
```
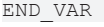

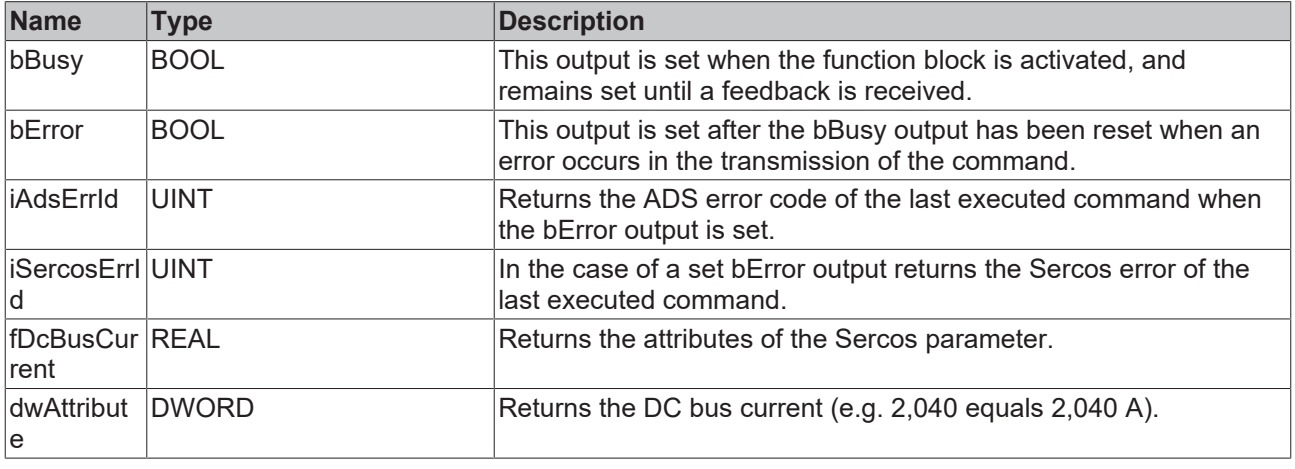

### **Sample**

```
fbReadDcBusCurrent : FB SoEReadDcBusCurrent ByDriveRef;
bReadDcBusCurrent : BOOL;
fDcBusCurrent : REAL;
(* NcAxis *)
NcToPlc AT %I* : NCTOPLC_AXIS_REF; 
IF bReadDcBusCurrent THEN
  fbReadDcBusCurrent(
       Axis := NcToPlc,
    bExecute := TRUE,
tTimeout := DEFAULT ADS TIMEOUT,
        fDcBusCurrent=>fDcBusCurrent
  );
  IF NOT fbReadDcBusCurrent.bBusy THEN
       fbReadDcBusCurrent(Axis := NcToPlc, bExecute := FALSE);
       bReadDcBusCurrent := FALSE;
 END_IF
END_IF
```
### <span id="page-29-0"></span>**3.1.5.6 FB\_SoEReadDcBusVoltage**

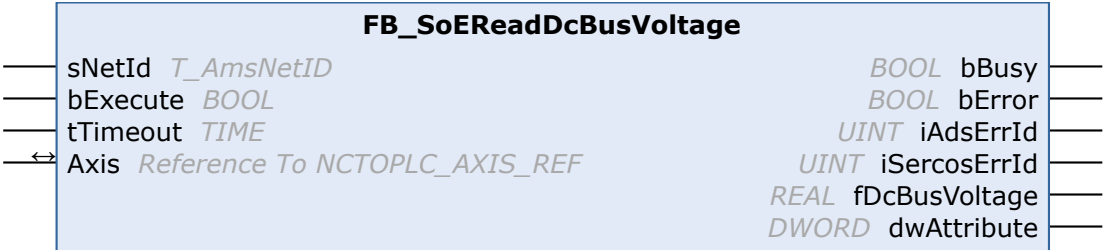

With the FB\_SoEReadDcBusVoltage function block the Dc-Bus voltage of the drive (S-0-0380) can be read.

```
<u><b>Z Inputs</u>
VAR_INPUT
    \bar{\text{SNetId}} : T_AmsNetId := '';
        bExecute : BOOL;
        tTimeout : TIME := DEFAULT_ADS_TIMEOUT;
END_VAR
```
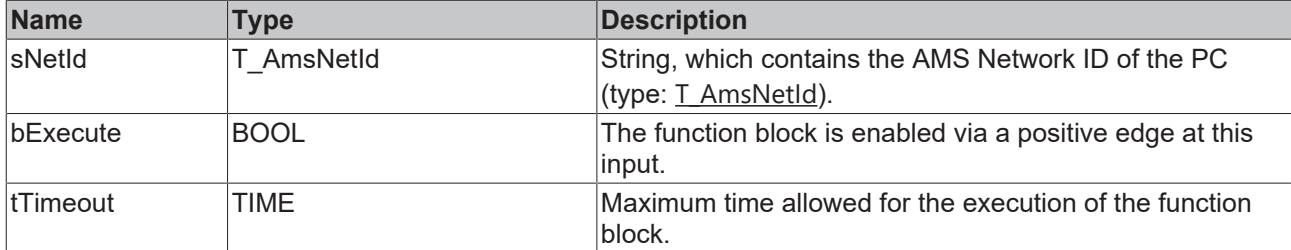

### **Inputs/outputs**

VAR\_IN\_OUT -<br>Axis : NCTOPLC AXIS REF; (\* reference to NC axis \*) END\_VAR

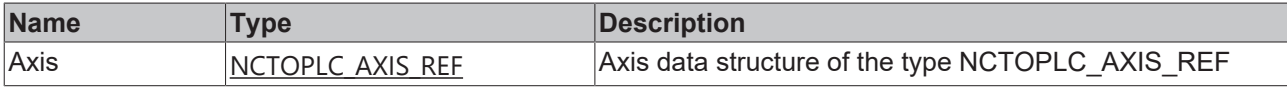

### *<u><b>B</u>* Outputs

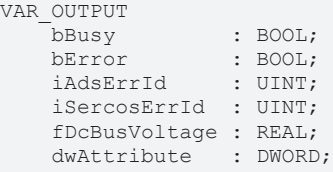

END\_VAR

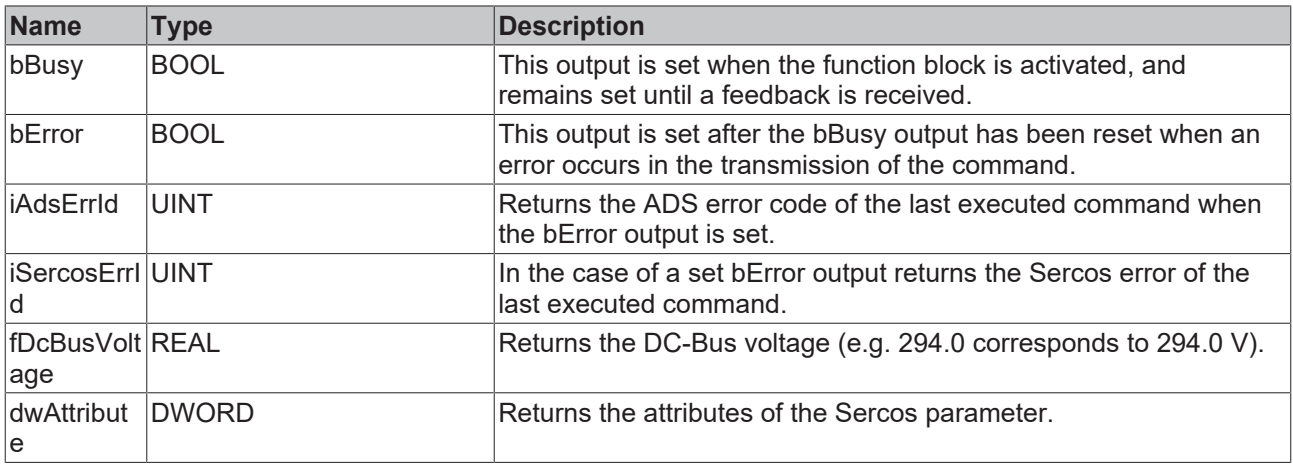

#### **Sample**

```
fbReadDcBusVoltage : FB_SoEReadDcBusVoltage;
bReadDcBusVoltage : BOOL;
fDcBusVoltage : REAL;
(* NcAxis *)
NcToPlc AT \S1* : NCTOPLC AXIS REF;
IF bReadDcBusVoltage THEN
  fbReadDcBusVoltage(
       Axis := NcToPlc,
    bExecute := TRUE,
tTimeout := DEFAULT ADS TIMEOUT,
       fDcBusVoltage=>fDcBusVoltage
  );
  IF NOT fbReadDcBusVoltage.bBusy THEN
       fbReadDcBusVoltage(Axis := NcToPlc, bExecute := FALSE);
       bReadDcBusVoltage := FALSE;
 END_IF
END_IF
```
## <span id="page-31-1"></span><span id="page-31-0"></span>**3.2 General CoE**

### <span id="page-31-2"></span>**3.2.1 Function blocks for determining current values**

### **3.2.1.1 FB\_CoERead**

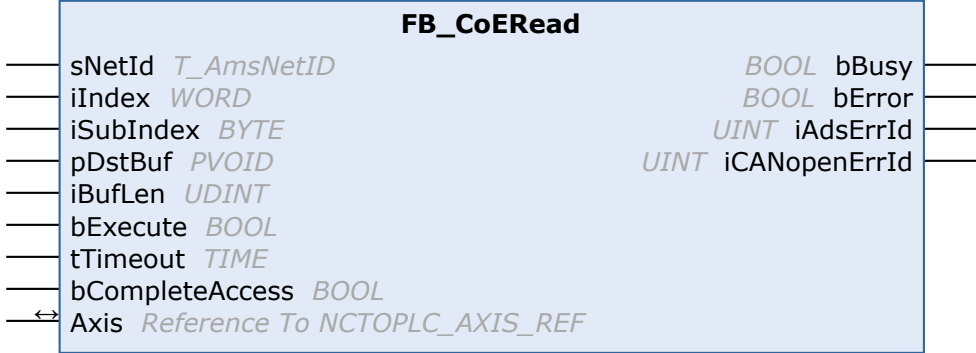

The function block FB\_CoERead allows data to be read from an object directory of an EtherCAT slave through an SDO (Service Data Object) access. This requires the slave to have a mailbox and to support the CoE (CANopen over EtherCAT) protocol. With the help of the SubIndex and Index parameters a selection is made as to which object should be read out. Via CompleteAccess := TRUE the parameter can be read with sub-elements.

### **Inputs**

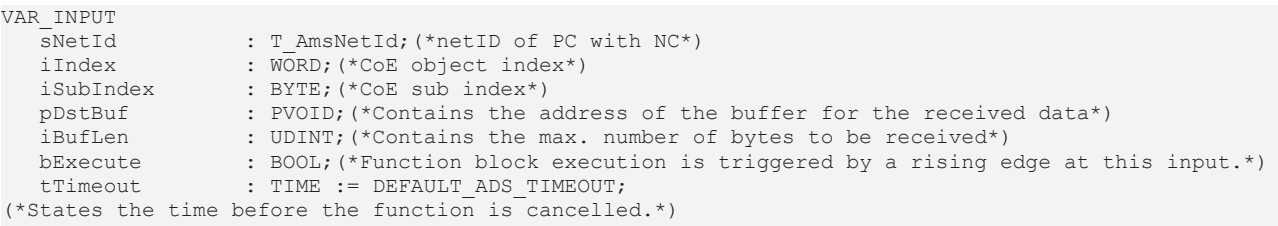

 bCompleteAccess : BOOL;(\*Function block reads the complete object with all sub index\*) END\_VAR

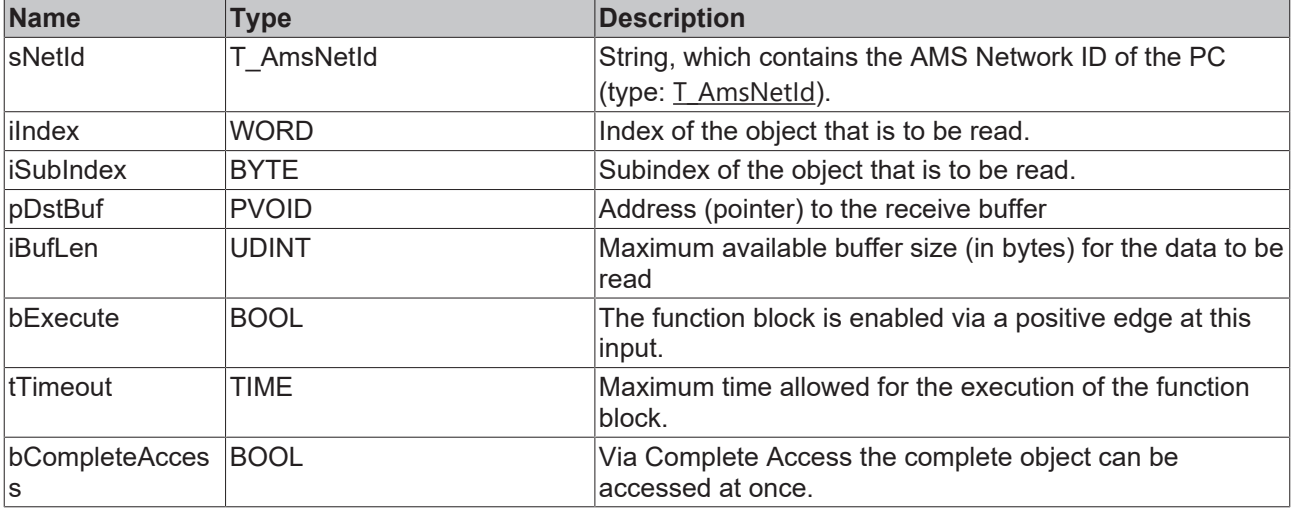

### *<u><b>I* Inputs/outputs</u>

```
VAR_IN_OUT
   Axis : NCTOPLC_AXIS_REF;
END_VAR
```
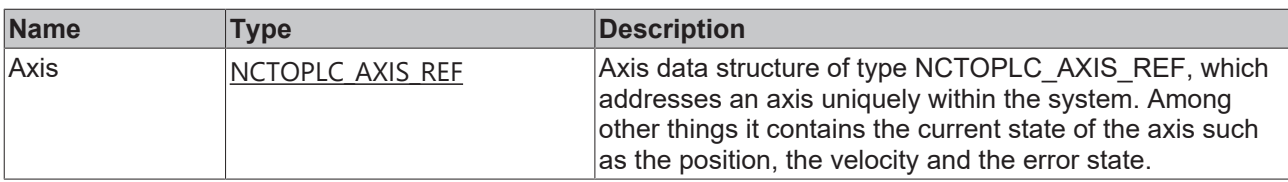

### *<u>E* Outputs</u>

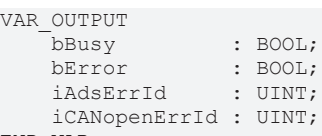

END\_VAR

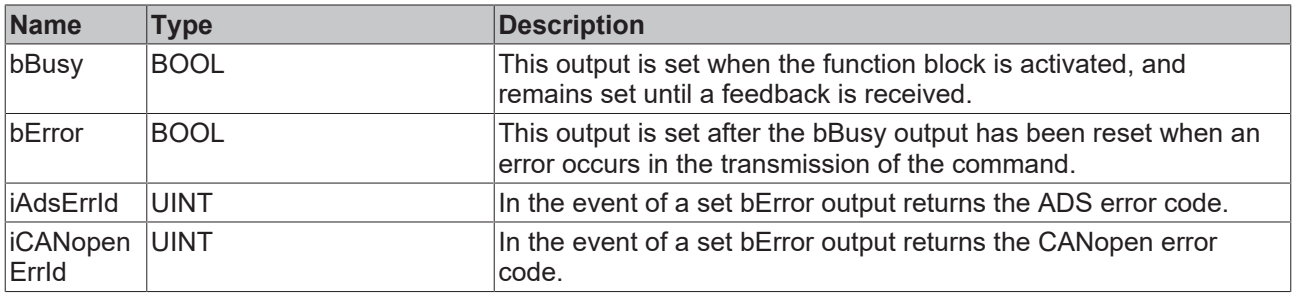

### <span id="page-32-0"></span>**3.2.1.2 FB\_CoEWrite**

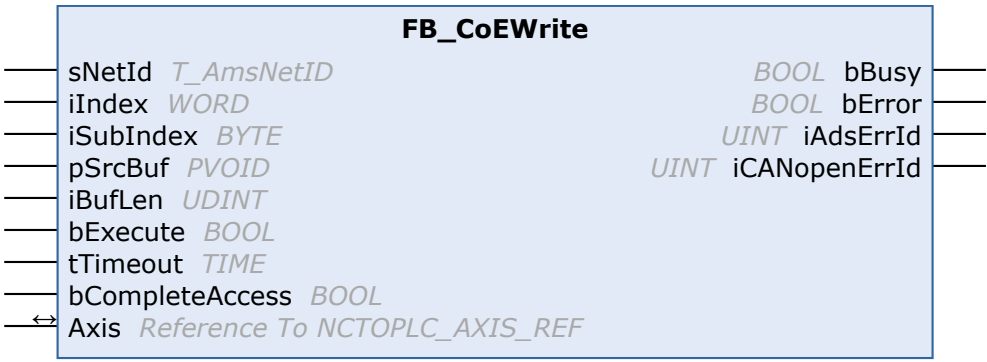

With the function block FB\_CoEWrite, an object from the object directory of an EtherCAT slave can be written via an SDO (Service Data Object) download. This requires the slave to have a mailbox and to support the CoE (CANopen over EtherCAT) protocol. With the help of the SubIndex and Index parameters a selection is made as to which object should be written. Via CompleteAccess := TRUE the parameter can be written with sub-elements.

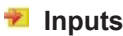

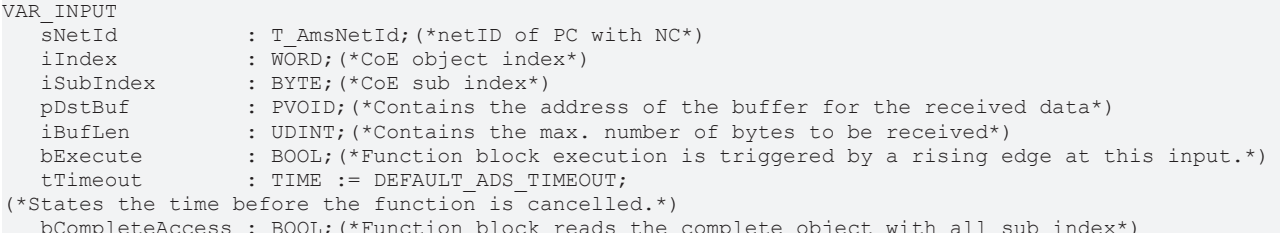

 bCompleteAccess : BOOL;(\*Function block reads the complete object with all sub index\*) END\_VAR

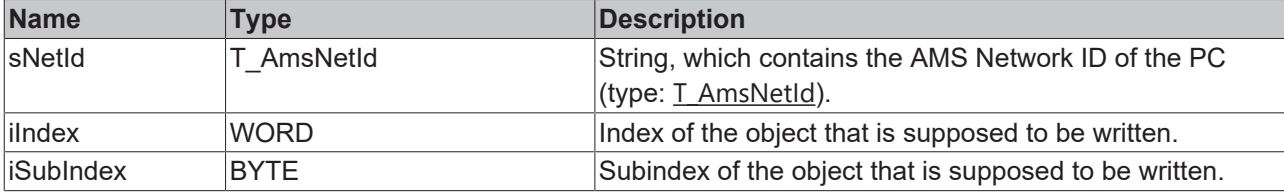

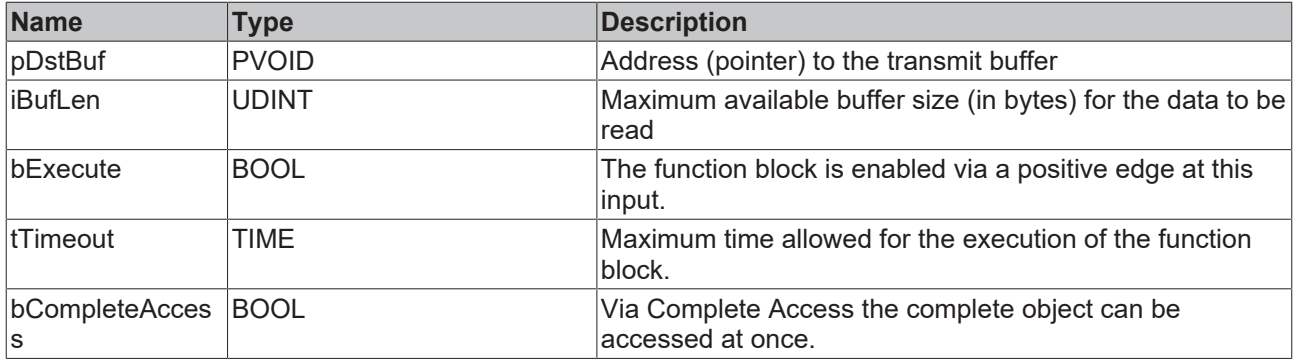

### *<del>I</del>* Inputs/outputs

VAR\_IN\_OUT Axis : NCTOPLC AXIS REF; END\_VAR

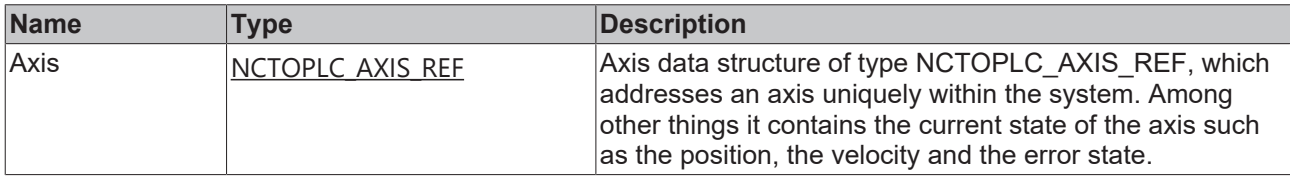

### *<u>E* Outputs</u>

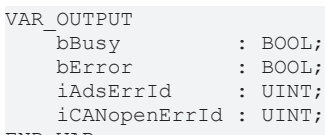

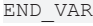

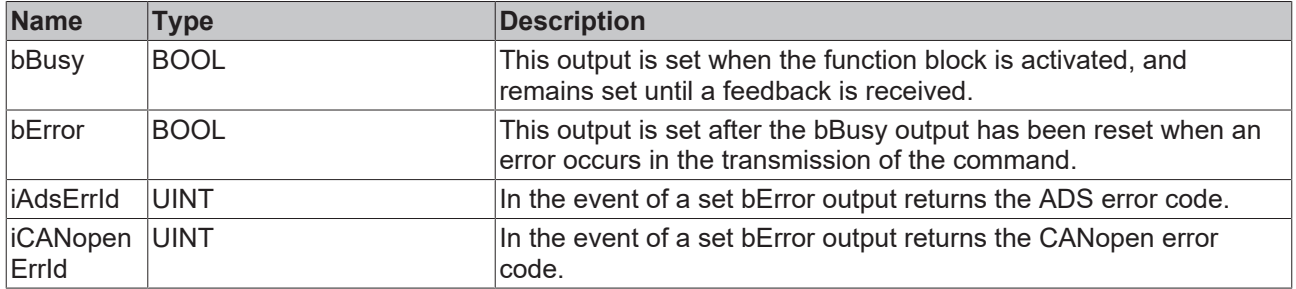

## <span id="page-33-1"></span><span id="page-33-0"></span>**3.3 AX5000 SoE**

## **3.3.1 FB\_SoEAX5000ReadActMainVoltage**

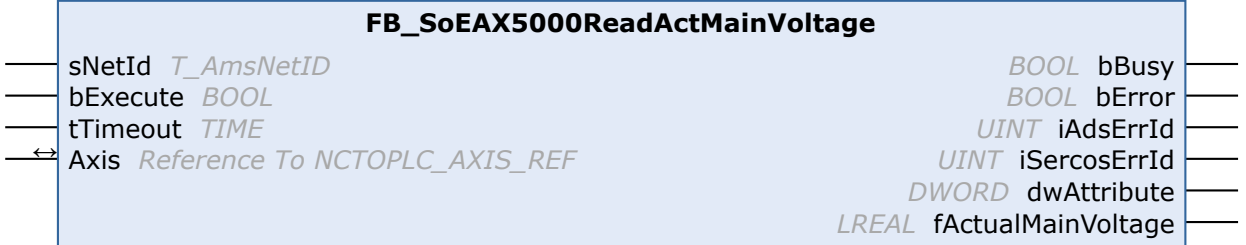

With the FB\_SoEAX5000ReadActMainVoltage function block the current peak value of the mains voltage of the AX5000 (P-0-0200) can be read.

### **Inputs**

```
VAR_INPUT
    -<br>sNetId : T_AmsNetId := '';
       bExecute : BOOL;
        tTimeout : TIME := DEFAULT_ADS_TIMEOUT;
END_VAR
```
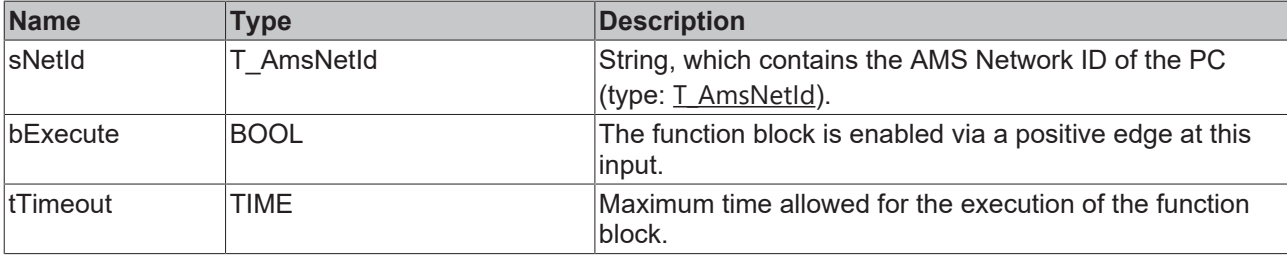

### *<b>T* Inputs/outputs

VAR\_IN\_OUT Axis : NCTOPLC\_AXIS\_REF;(\* reference to NC axis \*) END\_VAR

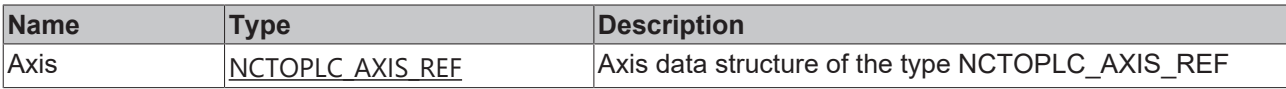

### *<u>E</u>* Outputs

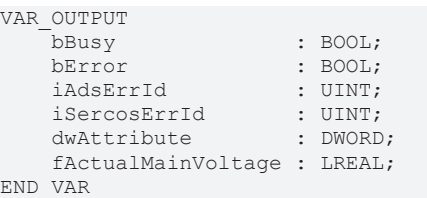

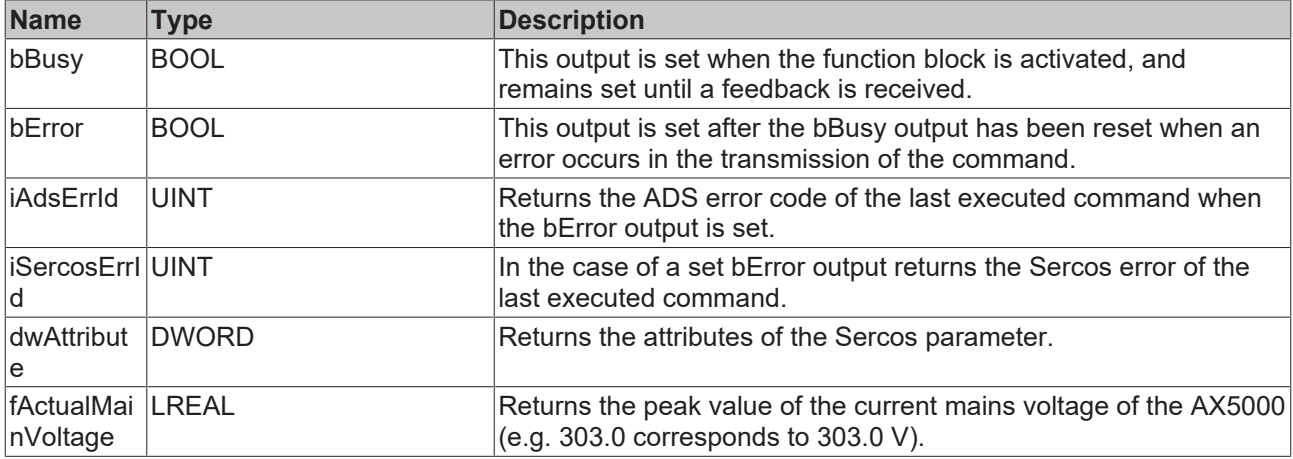

#### **Sample**

```
fbReadActMainVoltage : FB_SoEAX5000ReadActMainVoltage;
bReadActMainVoltage : BOOL;
fActualMainVoltage : REAL;
(* NcAxis *)
NcToPlc AT \S1* : NCTOPLC AXIS REF;
IF bReadActMainVoltage THEN
     fbReadActMainVoltage(
         Axis := NcToPlc,
     bExecute := TRUE,
tTimeout := DEFAULT ADS TIMEOUT,
         fActualMainVoltage=>fActualMainVoltage
     );
```
IF NOT fbReadActMainVoltage.bBusy THEN

```
      fbReadActMainVoltage(Axis := NcToPlc, bExecute := FALSE);
            bReadActMainVoltage := FALSE;
      END_IF
END_IF
```
### <span id="page-35-0"></span>**3.3.2 FB\_SoEAX5000SetMotorCtrlWord**

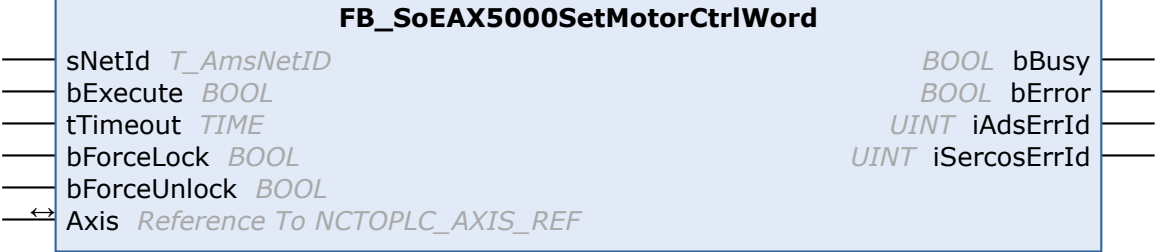

With the function block FB\_SoEAX5000SetMotorCtrlWord the ForceLock bit (Bit 0) or the ForceUnlock bit can be set in the Motor Control Word (P-0-0096) to activate or release the brake. Normally the brake is automatically controlled via the Enable of the drive.

With the ForceLock bit, the brake can be activated independently from the Enable, with the ForceUnlock bit, the brake can be released independently from the Enable. In the case of simultaneously set ForceLock and ForceUnlock, ForceLock (Brake activated) has the higher priority.

### **Inputs**

```
VAR_INPUT
sNetId : T_AmsNetId := '';
bExecute : BOOL;
tTimeout : TIME := DEFAULT ADS TIMEOUT;
    bForceLock   : BOOL;
       bForceUnlock : BOOL;
END_VAR
```
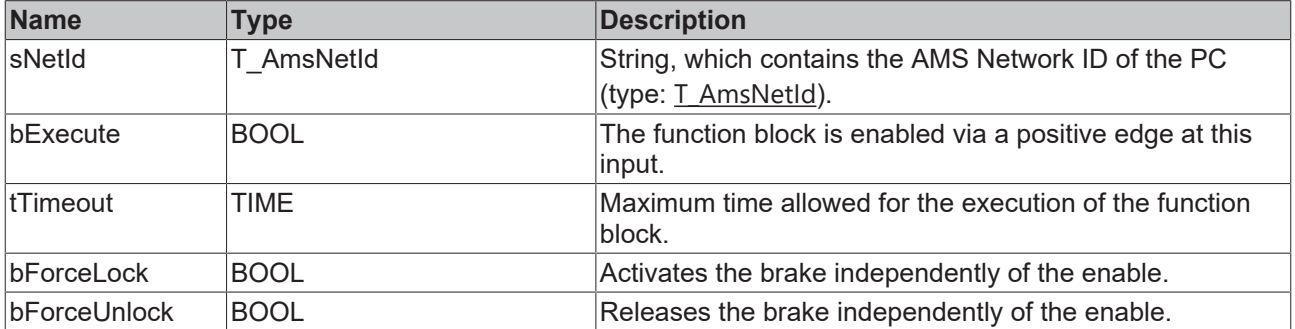

### *<b>I* Inputs/outputs

```
VAR_IN_OUT
   Axis : NCTOPLC AXIS REF; (* reference to NC axis *)
END_VAR
```
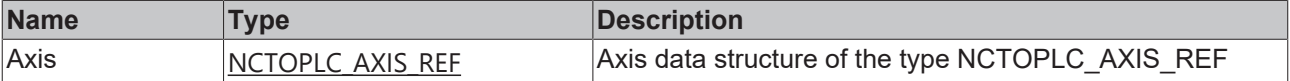

### *C* Outputs

```
VAR_OUTPUT
bBusy : BOOL;
bError : BOOL;
iAdsErrId : UINT;
      iSercosErrId : UINT;
END_VAR
```
**BECKHO** 

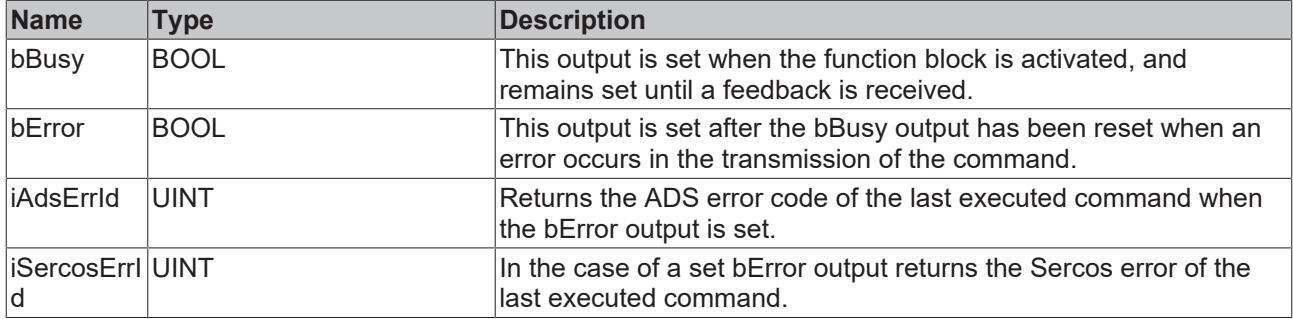

### **Sample**

```
fbSetMotorCtrlWord : FB_SoEAX5000SetMotorCtrlWord;
bSetMotorCtrlWord : BOOL;
bForceLock : BOOL;
bForceUnlock : BOOL;
(* NcAxis *)NcToPlc AT I^* : NCTOPLC AXIS REF;
IF bSetMotorCtrlWord THEN
      fbSetMotorCtrlWord(
          Axis := NcToPlc,
          bExecute := TRUE,
     tTimeout := DEFAULT ADS TIMEOUT,
          bForceLock := bForceLock,
          bForceUnlock:= bForceUnlock
      );
      IF NOT fbSetMotorCtrlWord.bBusy THEN
            fbSetMotorCtrlWord(Axis := NcToPlc, bExecute := FALSE);
            bSetMotorCtrlWord := FALSE;
      END_IF
END_IF
```
## <span id="page-36-0"></span>**3.3.3 FB\_SoEAX5000FirmwareUpdate**

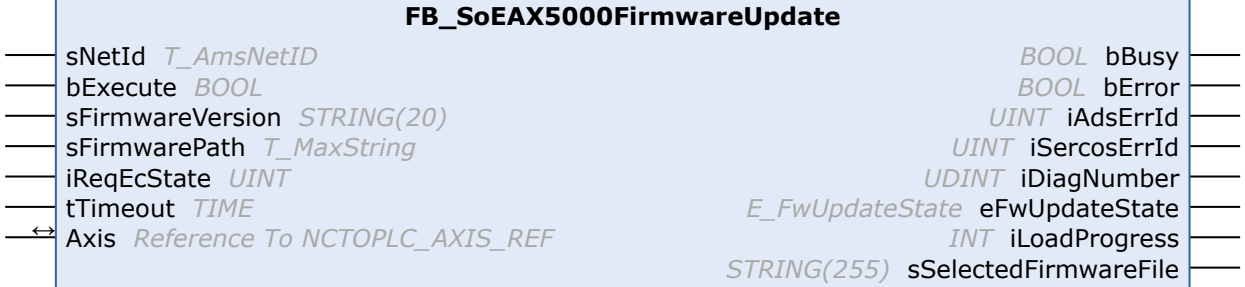

With the FB\_SoEAX5000FirmwareUpdate function block the Firmware of the AX5000 can be checked and automatically changed to a given version (Revision and Build) or to the current Build of the configured revision.

For the update:

- the configured slave type is determined, e.g. AX5103-0000-0010
- the current slave is determined with the predefined slave address, e.g. AX5103-0000-0009
- the current slave firmware is determined, e.g. v1.05 b0009
- a comparison of the configuration and the found slave regarding number of channels, current, revision and firmware is made
- the name of the required firmware file is determined and a search for the file performed
- the firmware update is executed (if necessary)
- the current slave with the predefined slave address is determined again
- the slave is switched to the predefined EtherCAT state

A successful update ends with eFwUpdateState = eFwU\_FwUpdateDone.

If the update is not required, this is signaled via eFwUpdateState = eFwU\_NoFwUpdateRequired.

The firmware update takes place via the specified channel (A=0 or B=1) from stDriveRef. In the case of twochannel devices only one of the two channels can be used. The other channel signals eFwUpdateState = eFwU\_UpdateViaOtherChannelActive or eFwUpdateState = eFwU\_UpdateViaOtherChannel.

During the firmware update (eFwUpdateState = eFwU\_FwUpdateInProgress), iLoadProgress signals the progress in percent.

### *NOTICE*

### **Faulty update due to interruptions**

Interruptions during the update may result in it not being executed or executed incorrectly. Afterwards, the terminal may no longer be usable without the appropriate firmware.

The rules during the update are:

- The PLC and TwinCAT must not be stopped.
- The EtherCAT connection must not be interrupted.
- The AX5000 must not be switched off.

### **Inputs**

```
VAR_INPUT
sNetId : T_AmsNetId;
bExecute : BOOL;
   sFirmwareVersion : STRING(20); (* version string vx.yy bnnnn, e.g. "v1.05 b0009" for v1.05 Build
 0009*)
   sFirmwarePath : T_MaxString; (* drive:\path, e.g. "C:
\TwinCAT\Io\TcDriveManager\FirmwarePool" *)
iReqEcState : UINT := EC DEVICE STATE OP;
tTimeout : TIME := DEFAULT ADS TIMEOUT;
END_VAR
```
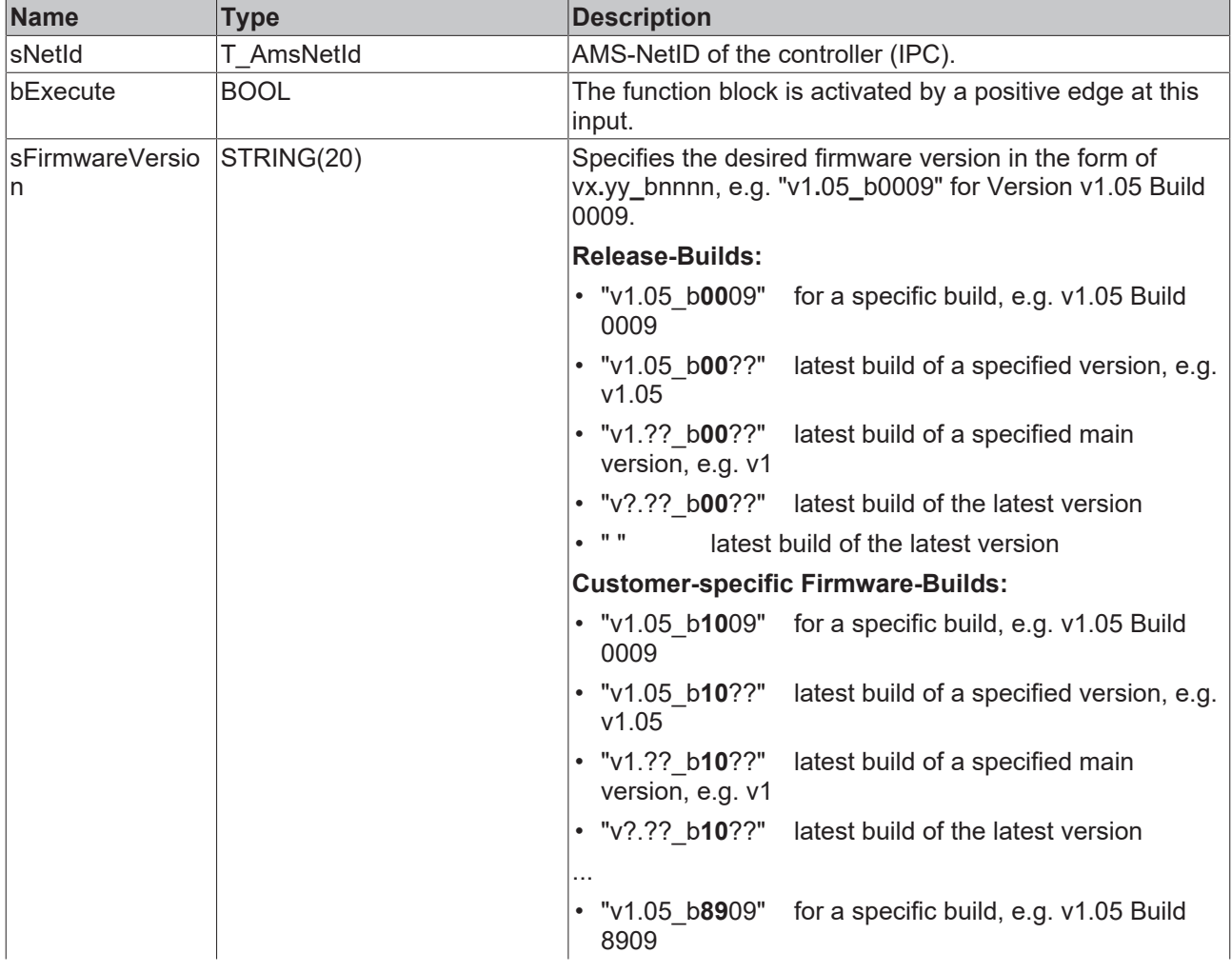

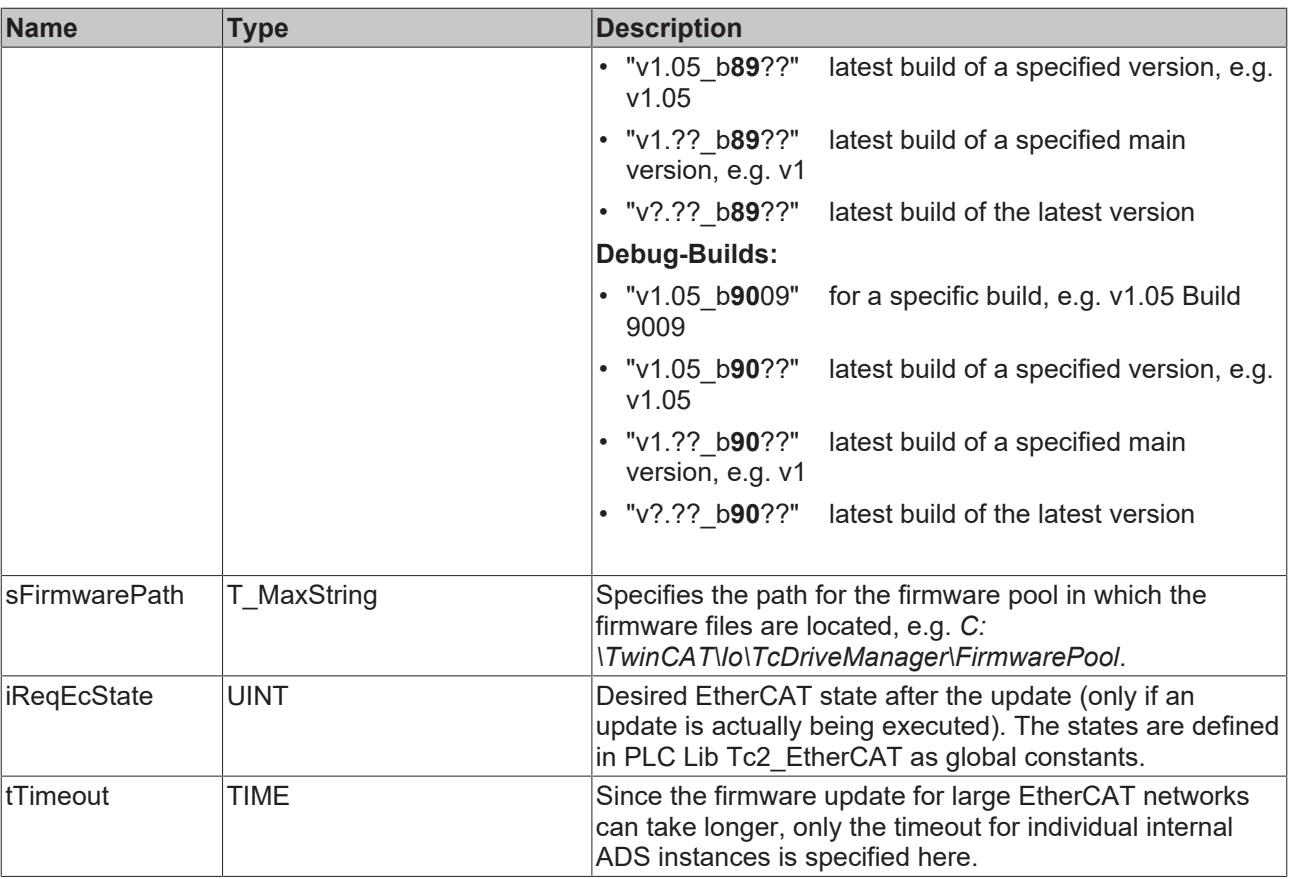

### **Inputs/outputs**

VAR\_IN\_OUT

 Axis : NCTOPLC\_AXIS\_REF;(\* reference to NC axis \*) END\_VAR

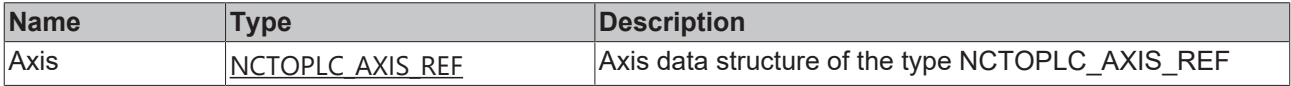

### *<u>B</u>* Outputs

VAR\_OUTPUT  $b$ Busy : BOOL; bError : BOOL; iAdsErrId : UINT; iSercosErrId : UINT; iDiagNumber : UDINT; eFwUpdateState : E FwUpdateState; iLoadProgress : INT; sSelectedFirmwareFile : STRING(MAX STRING LENGTH); (\* found firmware file, e.g. "AX5yxx xxxx -0010 v 1 05 b0009.efw" \*)  $E\overline{N}D\overline{V}AR$ 

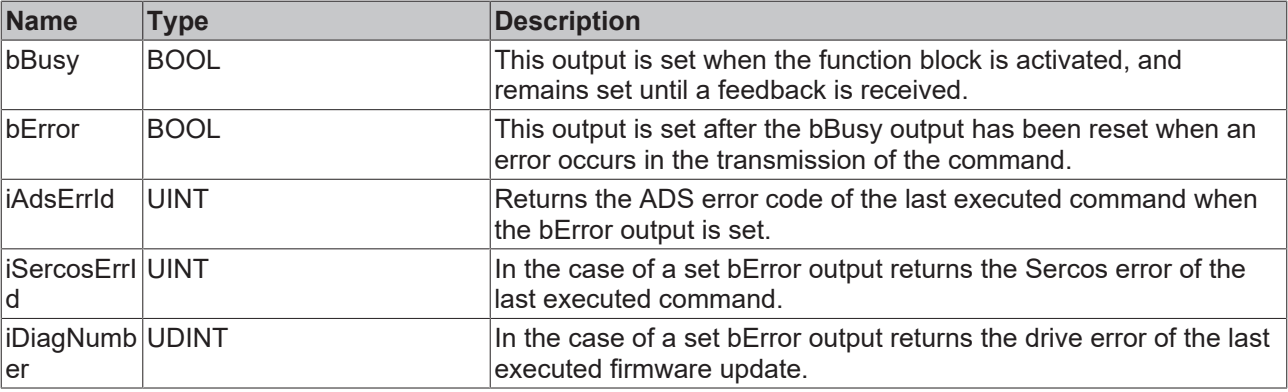

# **RECKHOFF**

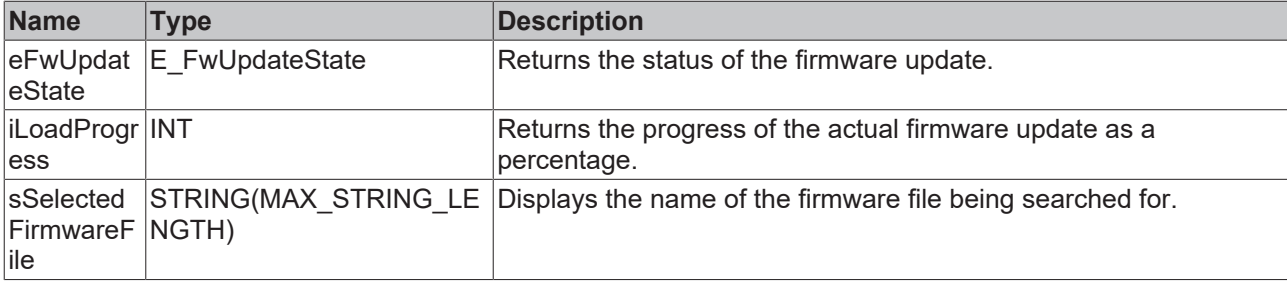

### **Sample**

```
VAR CONSTANT
 iNumOfDrives : INT := 2;
END_VAR
VAR
  fbFirmwareUpdate : ARRAY [1..iNumOfDrives] OF FB_SoEAX5000FirmwareUpdate;
 NcToPlc AT I^*: ARRAY [1..iNumOfDrives] OF NCTOPLC AXIS REF;
 sFirmwareVersion : ARRAY [1..iNumOfDrives] OF STRING(20)\overline{(*)} := 2('v1.04 b0002')*);
 eFwUpdateState : ARRAY [1..iNumOfDrives] OF E_FwUpdateState;
 sSelectedFirmwareFile: ARRAY [1..iNumOfDrives] OF STRING (MAX STRING LENGTH);
  iUpdateState : INT;
  bExecute : BOOL;
  sNetIdIPC : T_AmsNetId := '';
 sFirmwarePath : T_MaxString := 'C:\TwinCAT\Io\TcDriveManager\FirmwarePool';
  I : INT;
  bAnyBusy : BOOL;
 bAnyError : BOOL;
END_VAR 
CASE iUpdateState OF
0:
   IF bExecute THEN
          iUpdateState := 1;
    END_IF
1:
    FOR I := 1 TO iNumOfDrives DO
        fbFirmwareUpdate[I](
          Axis := NcToPlc[I],
          bExecute := TRUE,
          tTimeout := T#15s,
          sFirmwareVersion := sFirmwareVersion[I],
          sFirmwarePath := sFirmwarePath,
          sNetId := sNetIdIPC,
          iReqEcState := EC_DEVICE_STATE_OP,
     eFwUpdateState => eFwUpdateState[I],
        );
    END_FOR
    iUpdateState := 2;
2:
    bAnyBusy := FALSE;
    bAnyError:= FALSE;
    FOR I := 1 TO iNumOfDrives DO
        fbFirmwareUpdate[I](
     Axis := NcToPlc[I],
     eFwUpdateState => eFwUpdateState[I],
          sSelectedFirmwareFile => sSelectedFirmwareFile[I],
        );
        IF NOT fbFirmwareUpdate[I].bBusy THEN
            fbFirmwareUpdate[I](bExecute := FALSE, Axis := NcToPlc[I]);
             IF fbFirmwareUpdate[I].bError THEN
         bAnyError := TRUE;
            END_IF
      ELSE
            bAnyBusy := TRUE;
    END IF
  END_FOR
  IF NOT bAnyBusy THEN
        bExecute := FALSE;
        IF NOT bAnyError THEN
      iUpdateState := 0; (* 0K * )    ELSE
            iUpdateState := 0; (* Error *)
        END_IF
    END_IF
END_CASE
```
## <span id="page-40-0"></span>**3.4 F\_GetVersionTcNcDrive**

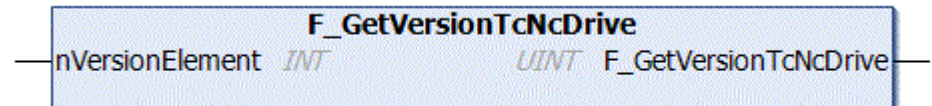

This function can be used to read PLC library version information.

### **FUNCTION F\_GetVersionTcNcDrive: UINT**

```
VAR_INPUT
    nVersionElement : INT;
END_VAR
```
**nVersionElement**: Version element to be read. Possible parameters:

- 1 : major number;
- 2 : minor number;
- 3 : revision number;

# <span id="page-41-0"></span>**4 Support and Service**

Beckhoff and their partners around the world offer comprehensive support and service, making available fast and competent assistance with all questions related to Beckhoff products and system solutions.

### **Download finder**

Our [download finder](https://www.beckhoff.com/en-gb/support/download-finder/index-2.html) contains all the files that we offer you for downloading. You will find application reports, technical documentation, technical drawings, configuration files and much more.

The downloads are available in various formats.

#### **Beckhoff's branch offices and representatives**

Please contact your Beckhoff branch office or representative for [local support and service](https://www.beckhoff.com/support) on Beckhoff products!

The addresses of Beckhoff's branch offices and representatives round the world can be found on our internet page: [www.beckhoff.com](https://www.beckhoff.com/)

You will also find further documentation for Beckhoff components there.

### **Beckhoff Support**

Support offers you comprehensive technical assistance, helping you not only with the application of individual Beckhoff products, but also with other, wide-ranging services:

- support
- design, programming and commissioning of complex automation systems
- and extensive training program for Beckhoff system components

Hotline: +49 5246 963-157 e-mail: support@beckhoff.com

#### **Beckhoff Service**

The Beckhoff Service Center supports you in all matters of after-sales service:

- on-site service
- repair service
- spare parts service
- hotline service

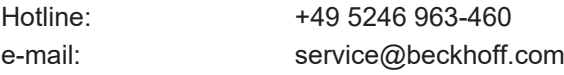

#### **Beckhoff Headquarters**

Beckhoff Automation GmbH & Co. KG

Huelshorstweg 20 33415 Verl Germany

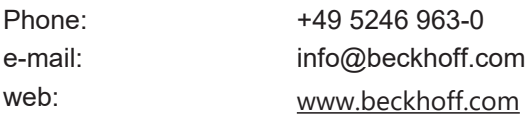

More Information: **[www.beckhoff.com/te1000](https://www.beckhoff.com/te1000)**

Beckhoff Automation GmbH & Co. KG Hülshorstweg 20 33415 Verl Germany Phone: +49 5246 9630 [info@beckhoff.com](mailto:info@beckhoff.de?subject=TE1000) [www.beckhoff.com](https://www.beckhoff.com)

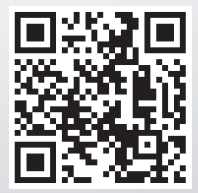